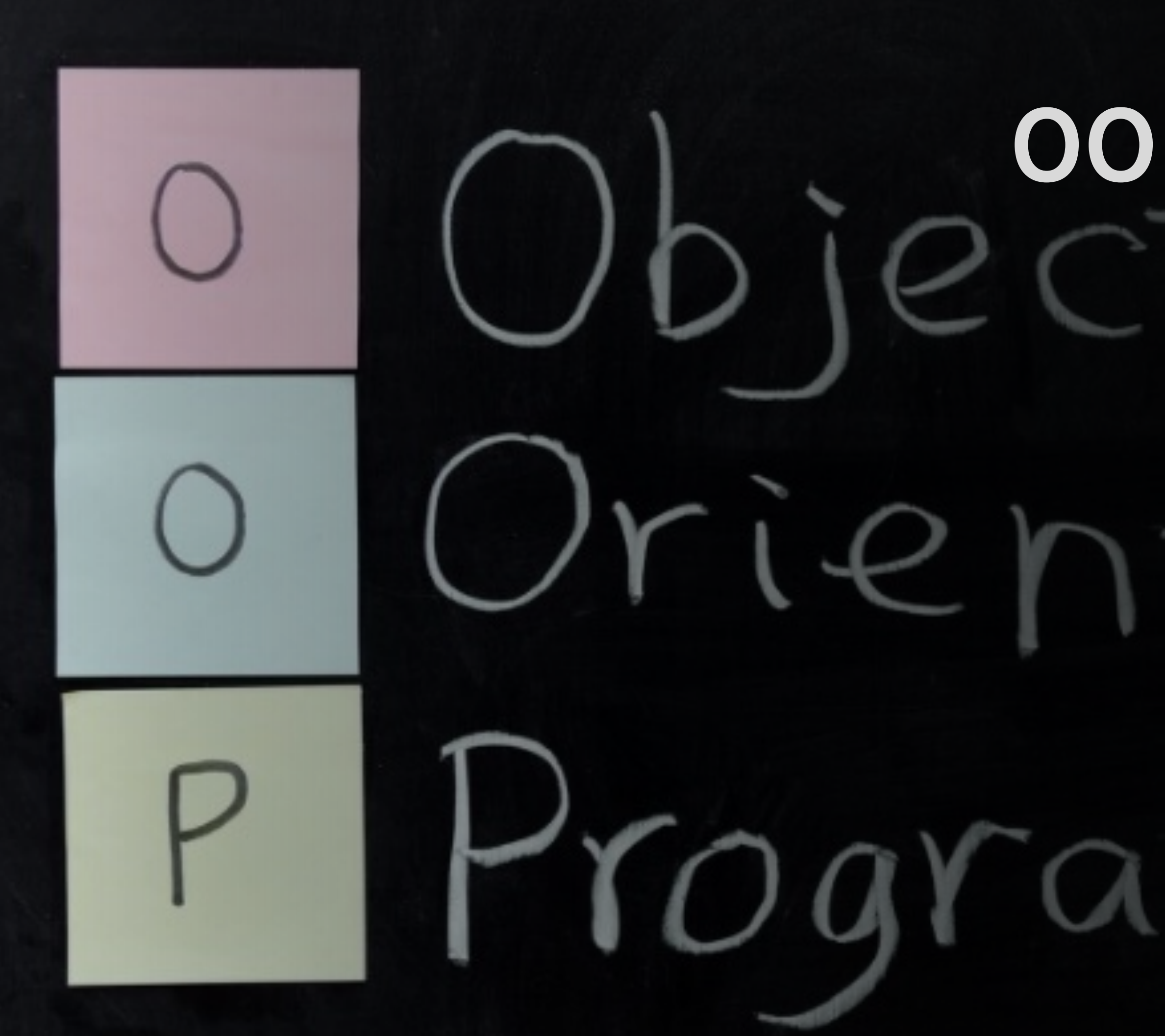

# **객체지향개발방법론 OOPTStage2050**

# **Team[6] 201711374권규형 201814119문지영 201911167김현정 202011370조석래**

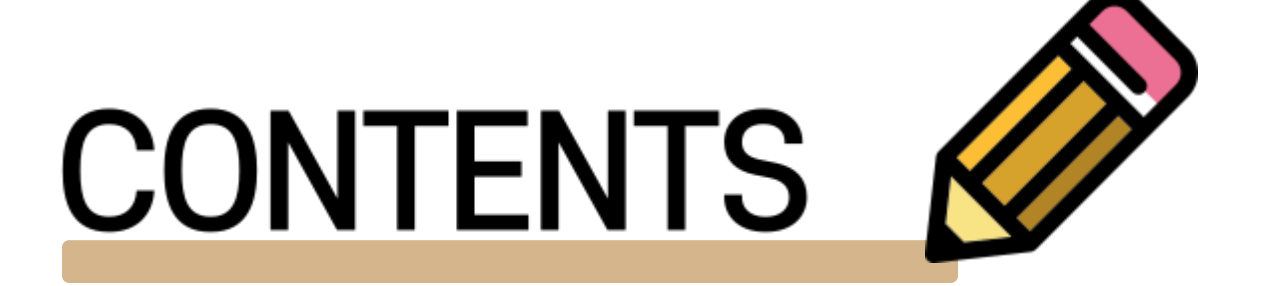

**Implement 2150** 2151 Architecture Design Diagram 2152 Design Class Diagram 2153 System test case + result 2154 Traceability table

## **2150 Implement**

**2154**

수정사항: 전반적인 아키텍처는 그대로 유지했으나 설계단계에서 GUI를 고려하지 않아 GUI쪽에서 사용할 System Operation 몇 개를 추가하였다.

목적: 판매중인 음료 목록 확인, 재고 확인

## **Architecture Design Diagram**

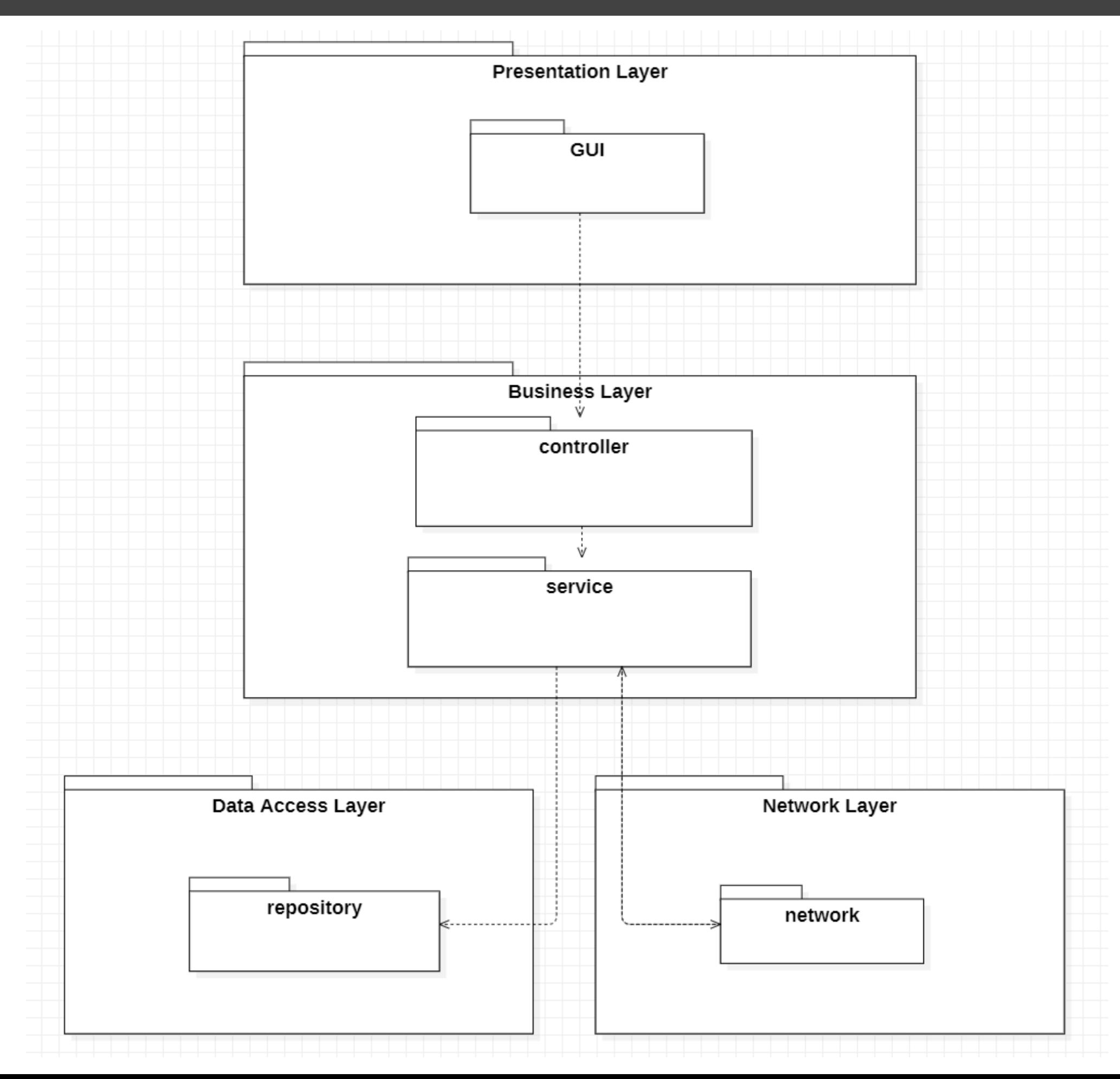

## 

## **Design Class Diagram(By IDE)**

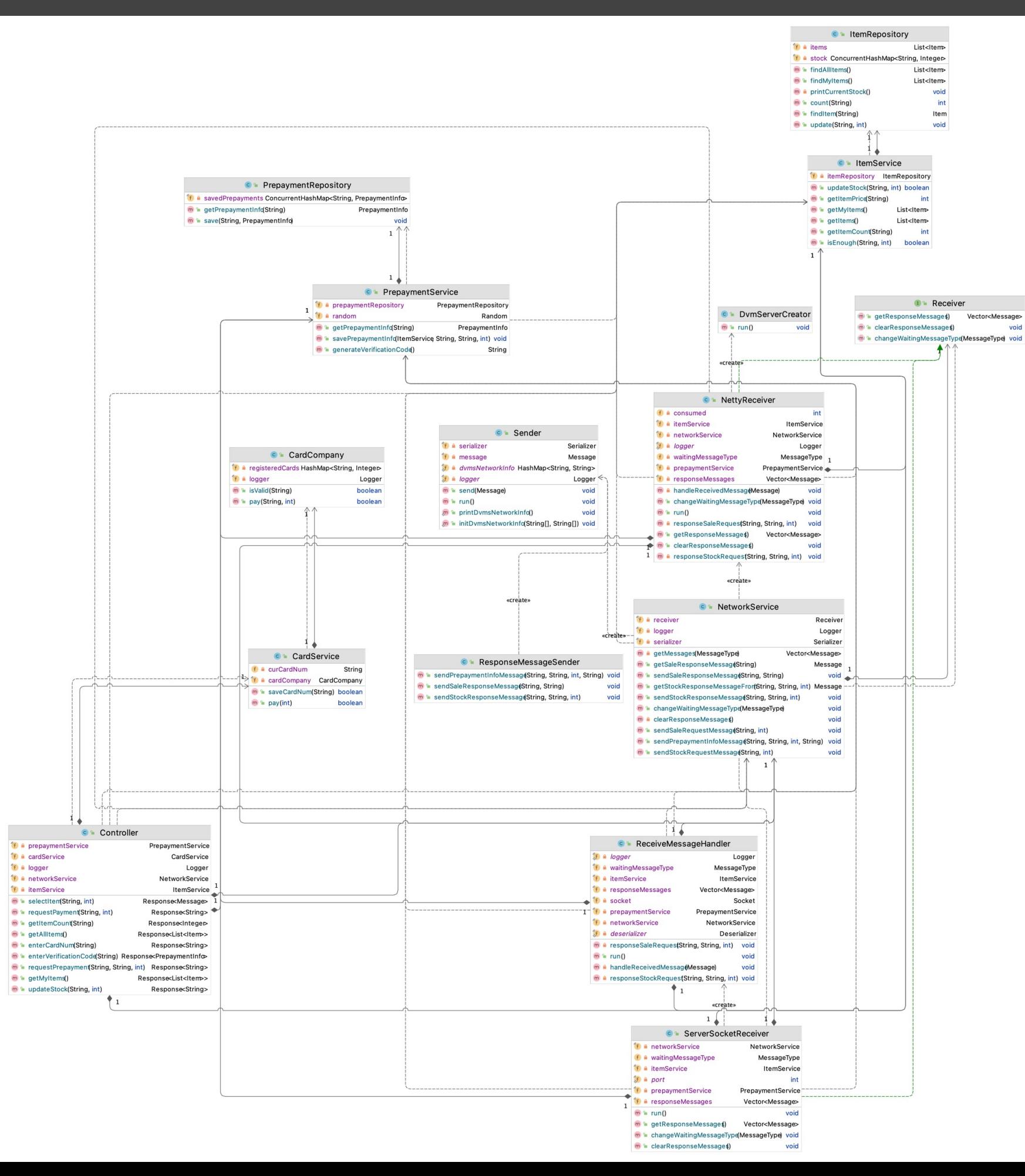

## **2152 DesignClassDiagram**

Controller (from controlle

-networkService: NetworkService -itemService: ItemService

## **2153**

**2154**

-<br>prepaymentService: Prepay-cardService: Orepay ntService +getAllItems(): Response +getMyltems(): Response FeettlemCount(itemCode: String): Response<br>
+enterCardNum(cardNum: String): Response<br>
+enterVerificationCode(verificationCode: String): Response +selectItem(itemCode: String, quantity: int): Response selecturem(temcode: String, quantity: http://eng.com/selecturem/temcode. String, quantity: http://eng.com/selecturem/temcode. String, quantity: http://eng.com/selecturem/temcode. String, itemCode: String, quantity: int): R CardService **ItemService** (from service) PrepaymentService -curCardNum: String<br>-cardCompany: CardCompany itemRepository: ItemRepository (from service) +isEnough(itemCode: String, quantity: int): boolean -prepaymentRepository: Prepayme nsitorv +saveCardNum(cardNum: String): boolear +getItemPrice(itemCode: String): int +getPrepaymentInfo(verifiationCode: String): PrepaymentInfo +getPrepaymentinfo(verifficationCode: String): Prepaymentinfo<br>+savePrepaymentInfo(verificationCode: String, itemCode: String, quantity: int): voi<br>+generateVerificationCode(): String +pay(price: int): boolean +getItems(): Item[\*] exercion<br>+getMyItems(): Item[\*]<br>+updateStock(itemCode: String, quantity: int): boolean +getItemCount(itemCode: String): int PrepaymentRepository<br>(from repository) ItemRepository<br>(from repository) CardCompany<br>(from partners) savedPrepayments: ConcurrentHashMap +items: Item[\*] +getPrepaymentInfo(verificationCode: String): PrepaymentInf -stock: ConcurrentHashMap -registeredCards: HashMap save(verificationCode: String, prepaymentInfo: PrepaymentInfo): voir +count(itemCode: String): int<br>+findItem(itemCode: String): Item +isValid(cardNum: String): boolean +pay(cardNum: String, price: int): boolean FindAllItems(): Item[\*]<br>+findAllItems(): Item[\*]<br>+findAllItems(): Item[\*]<br>+update(itemCode: String, quantity: int): void «enumeration ResponseType<br>(from domain) ITEMS\_OK<br>NOT\_EXIST\_CARD «datatype» CARD\_OK<br>NOT\_EXIST\_CODE<br>INVALID\_PREPAYMENT Response<br>(from domain) -isSuccess: boolean CODE OK +isSuccess(): boolear SELECTION OK -responseType WAITING\_RESPONSE<br>NO\_RESPONSE\_MESSAGE +getResponseType(): ResponseType<br>+getResponseType(): ResponseType<br>+getResult(): T **RESPONSE OK** -networkService: NetworkService **RESPUNSE OR**<br>NOT\_ENOUGH\_STOCK<br>PAYMENT\_CK<br>UPDATE\_OK UPDATE\_FAIL<br>PREPAYMENT\_OK<br>PREPAYMENT\_FAIL «datatype»<br>MessageFactory «datatype» «enumeration»<br>**MessageType** PrepaymentInfo<br>(from domain) «datatype» (from network Item<br>(from domain) (from network) -currentId: String = "Team6"<br>-currentX: int = 5<br>-currentY: int = 5 itemCode: String **NONE** -itemCode: String -quantity: int<br>-isValid: boolean **STOCK REQUEST** STOCK\_REQUEST<br>STOCK\_RESPONSE<br>PREPAYMENT\_CHECK -name: String<br>-price: int SetCurrentId(currentId: String): void<br>
+setCurrentId(currentId: String): void<br>
+setCurrentIV(currentX; int): void<br>
+setCurrentIV(currentX; int): void<br>
+setCurrentIV(currentX; int): void<br>
+createStockReegenswessage(dstid: S +isValid(): boolean SALE REQUEST +getItemCode(): String<br>+getName(): String +getItemCode(): String SALE\_RESPONSE +getQuantity(): int +getPrice(): int +sortMessages(messages: Vector): void<br>+printCurrentInfo(): void

**2150**

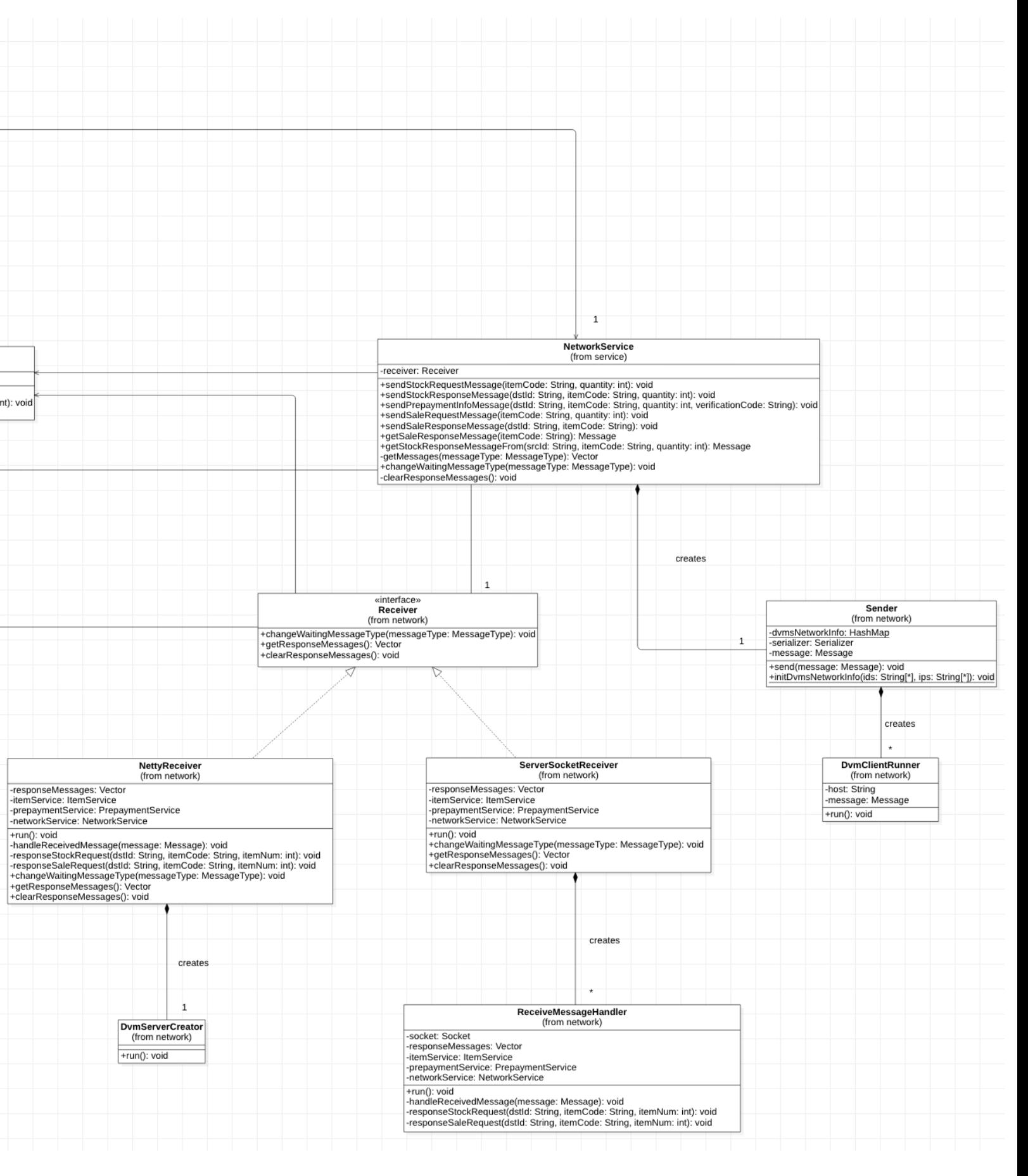

### **2154**

**2151**

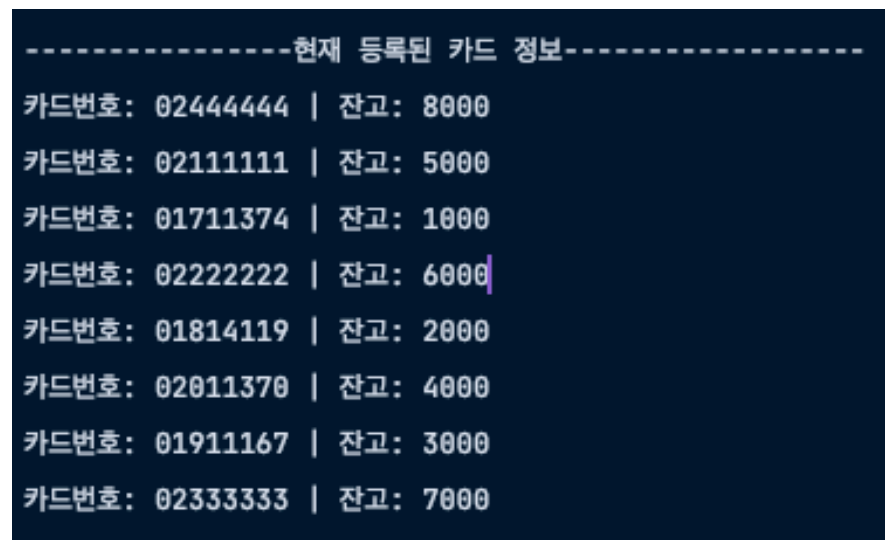

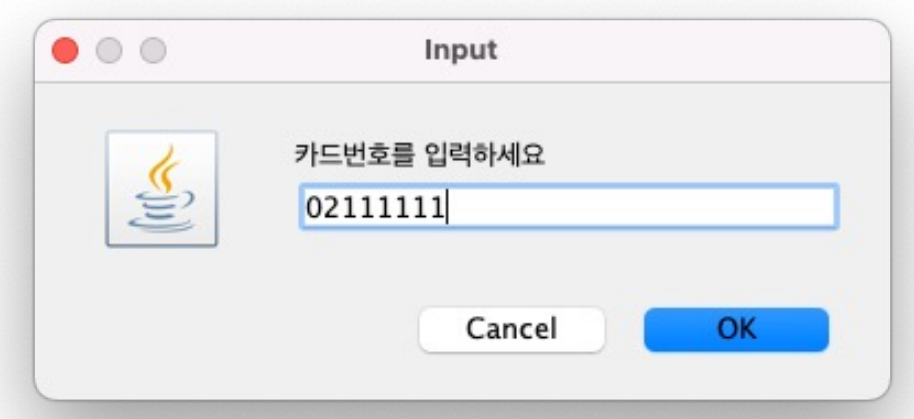

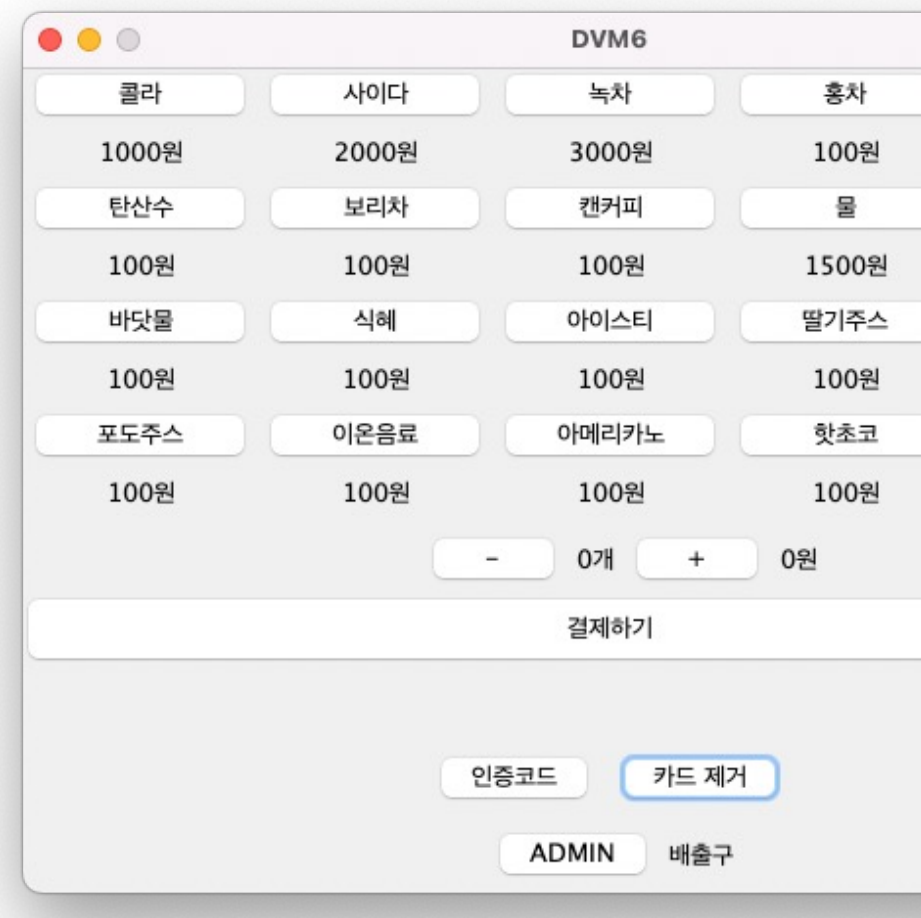

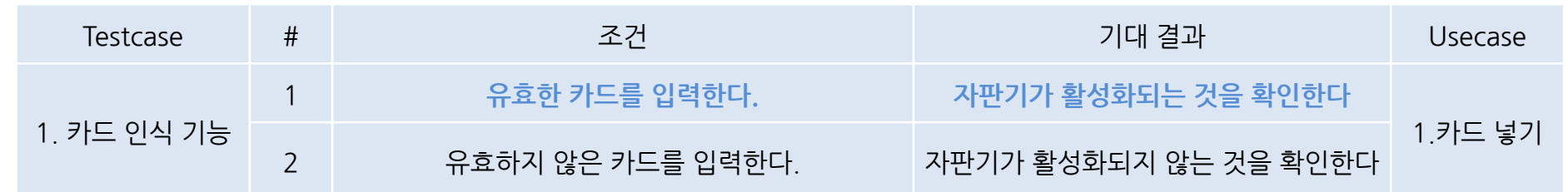

### 1. 현재 등록된 카드 정보 2. 현재 등록된 카드 입력 3. 현재 등록된 카드 입력

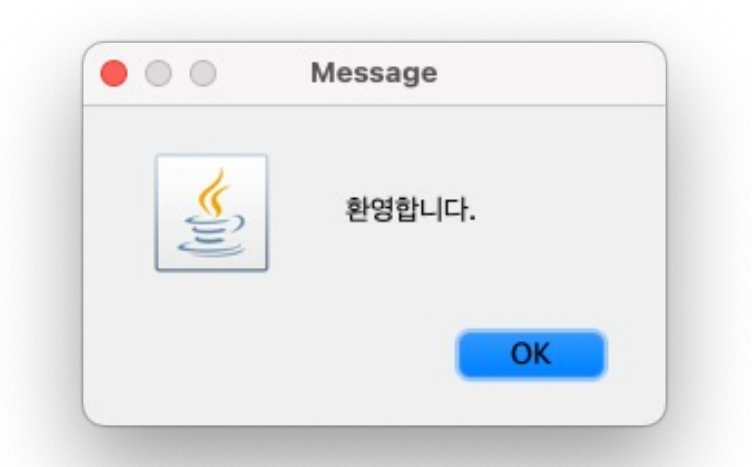

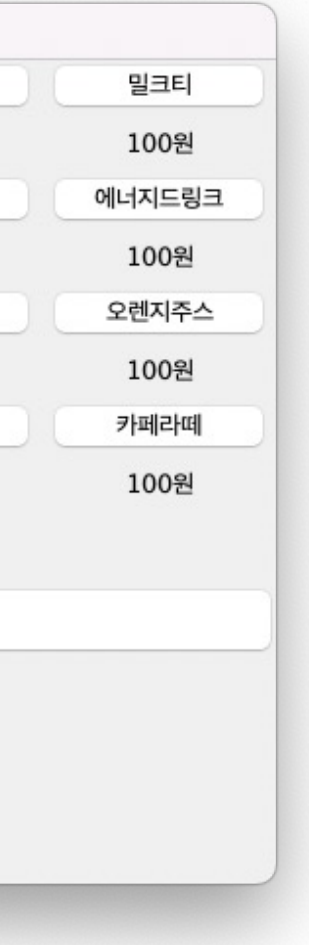

### 4. 자판기가 활성화되어 개수 선택, 결제하기 버튼이 생긴 것을 볼 수 있음

**2154**

**2150**

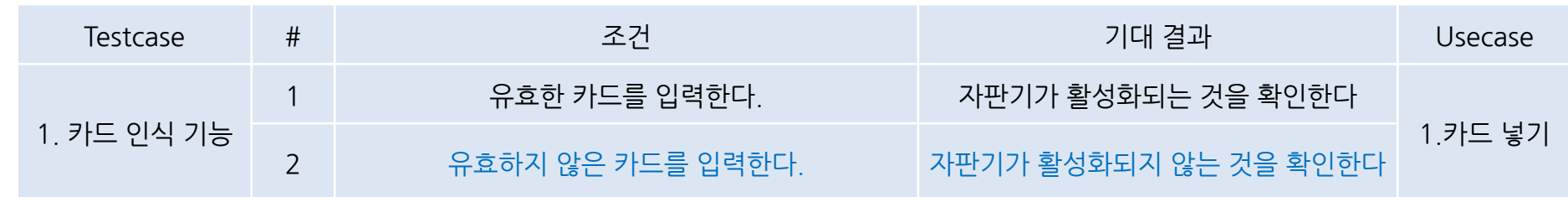

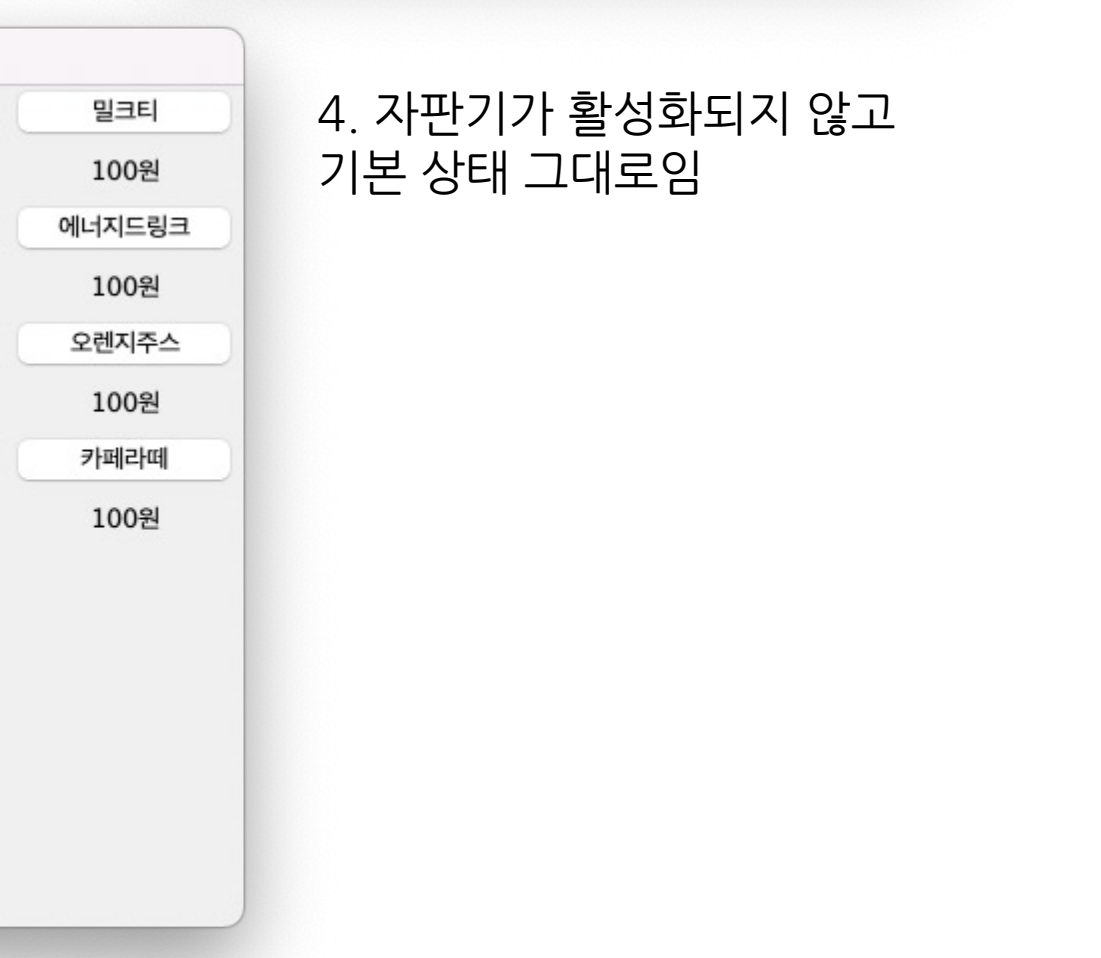

### 1. 현재 등록된 카드 정보

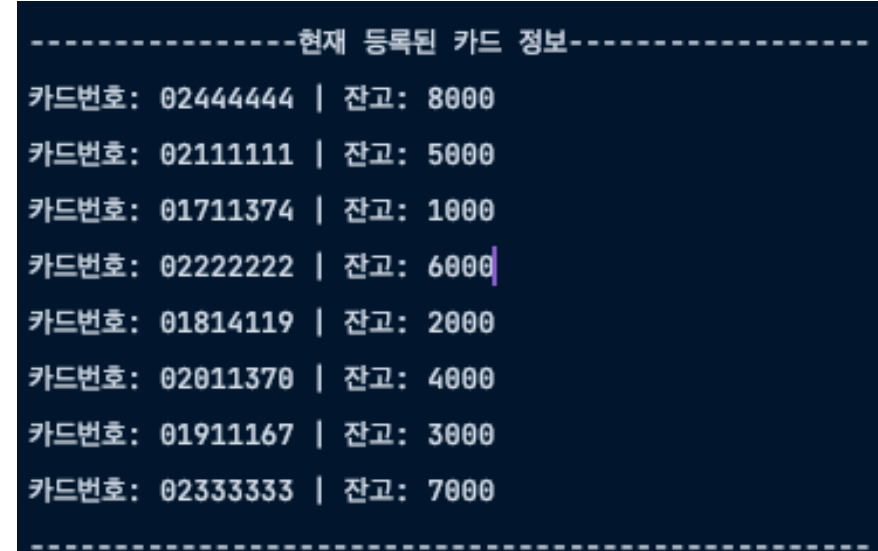

### 2. 현재 등록되지 않은 카드 입력 3. 잘못된 카드라는 메세지

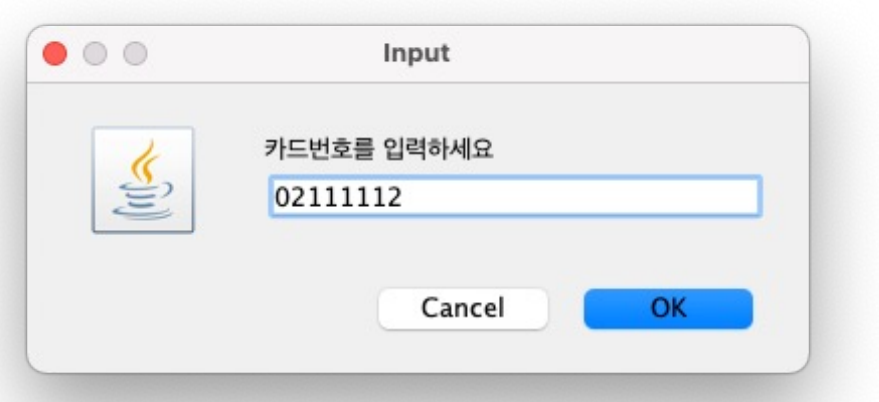

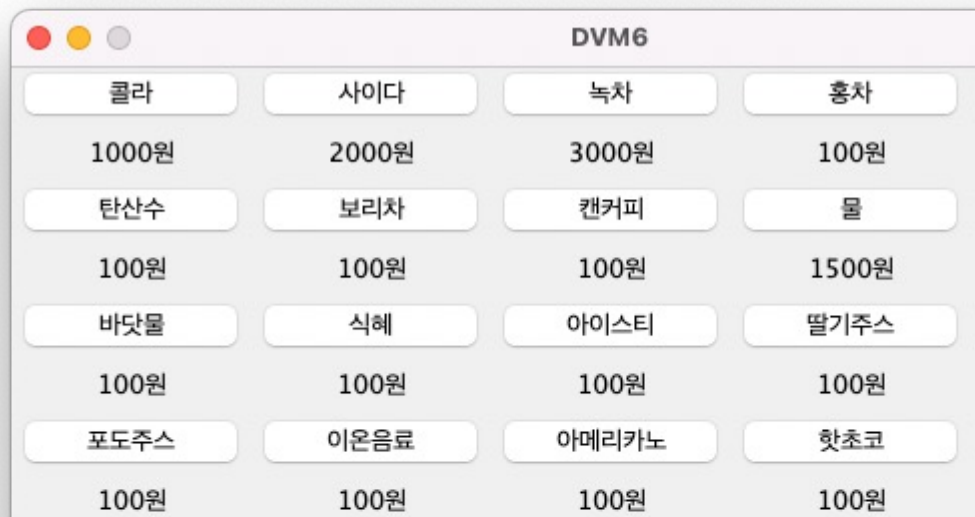

인증코드 카드를 먼저 입력해주세요.

카드 입력

**ADMIN** 

배출구

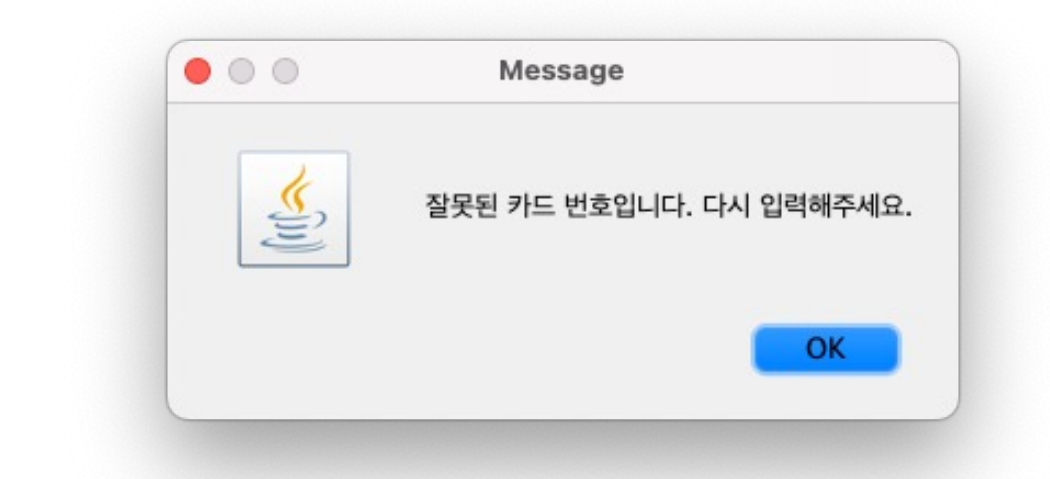

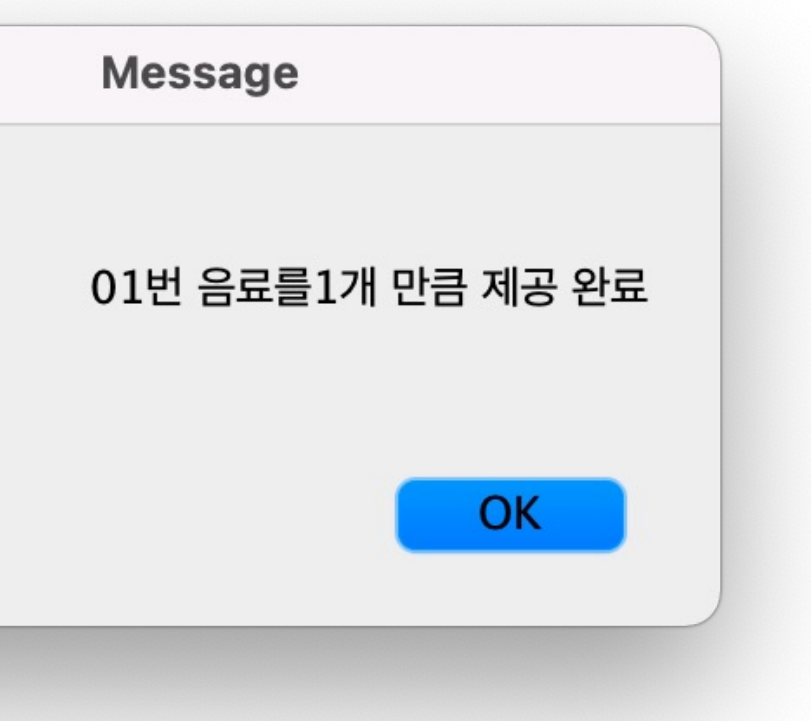

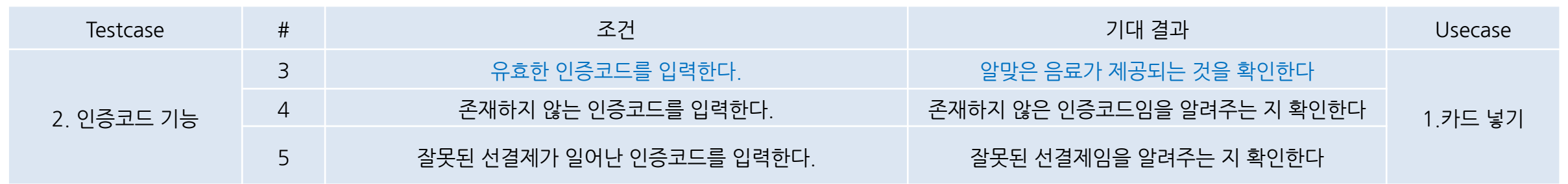

### 1. 인증코드 입력 2.알맞은 음료 제공

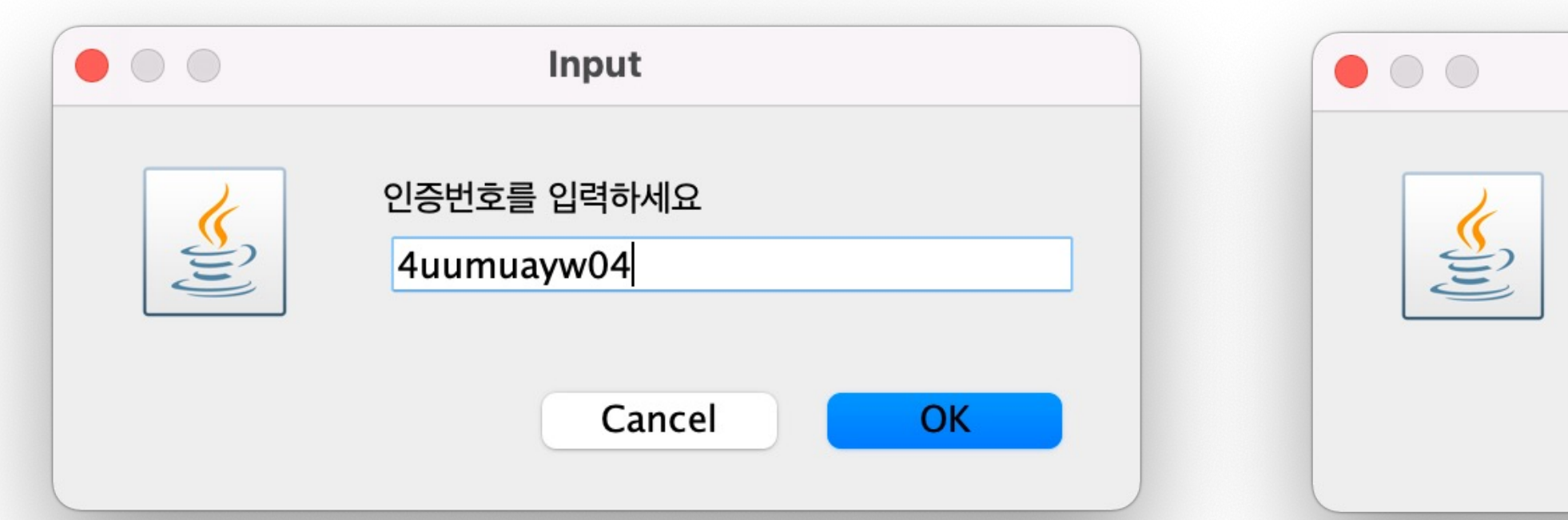

**System test case + result** 

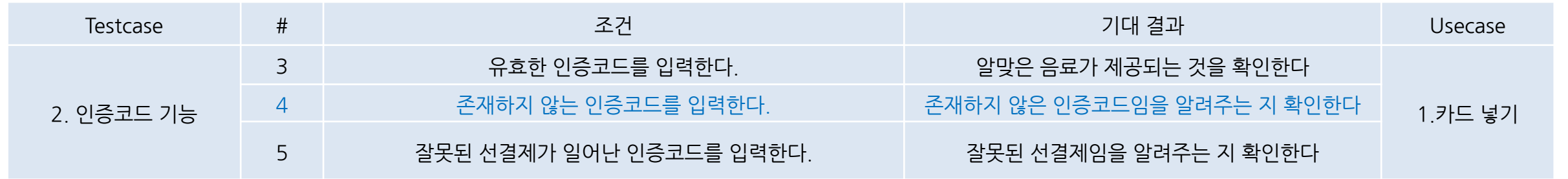

### 1. 존재하지 않는 인증코드 입력 2. 존재하지 않음을 알림

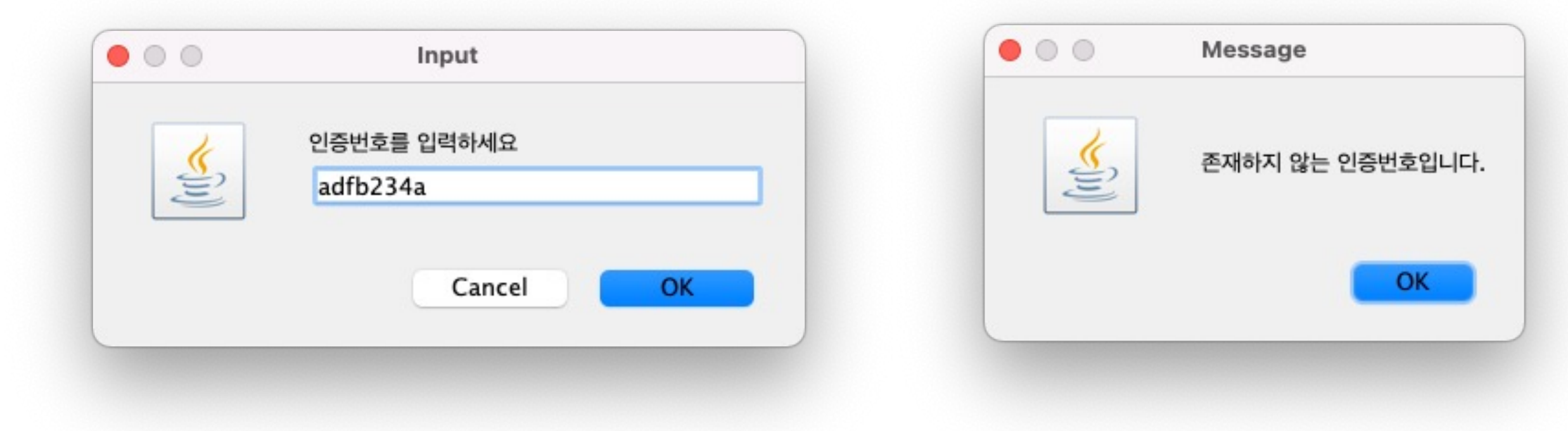

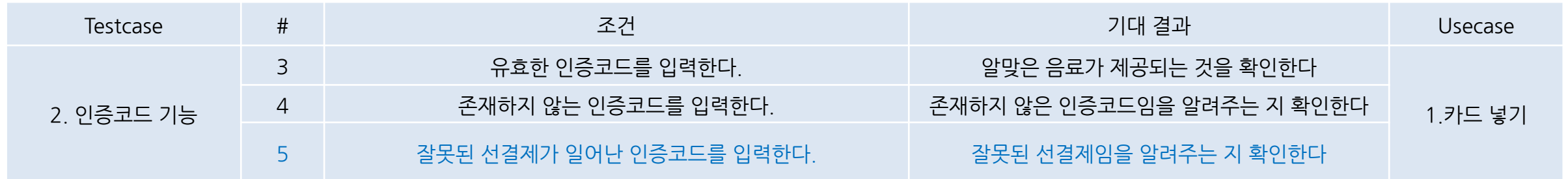

1. 잘못된 선결제의 인증코드를 입력 2. 잘못된 선결제임을 알림

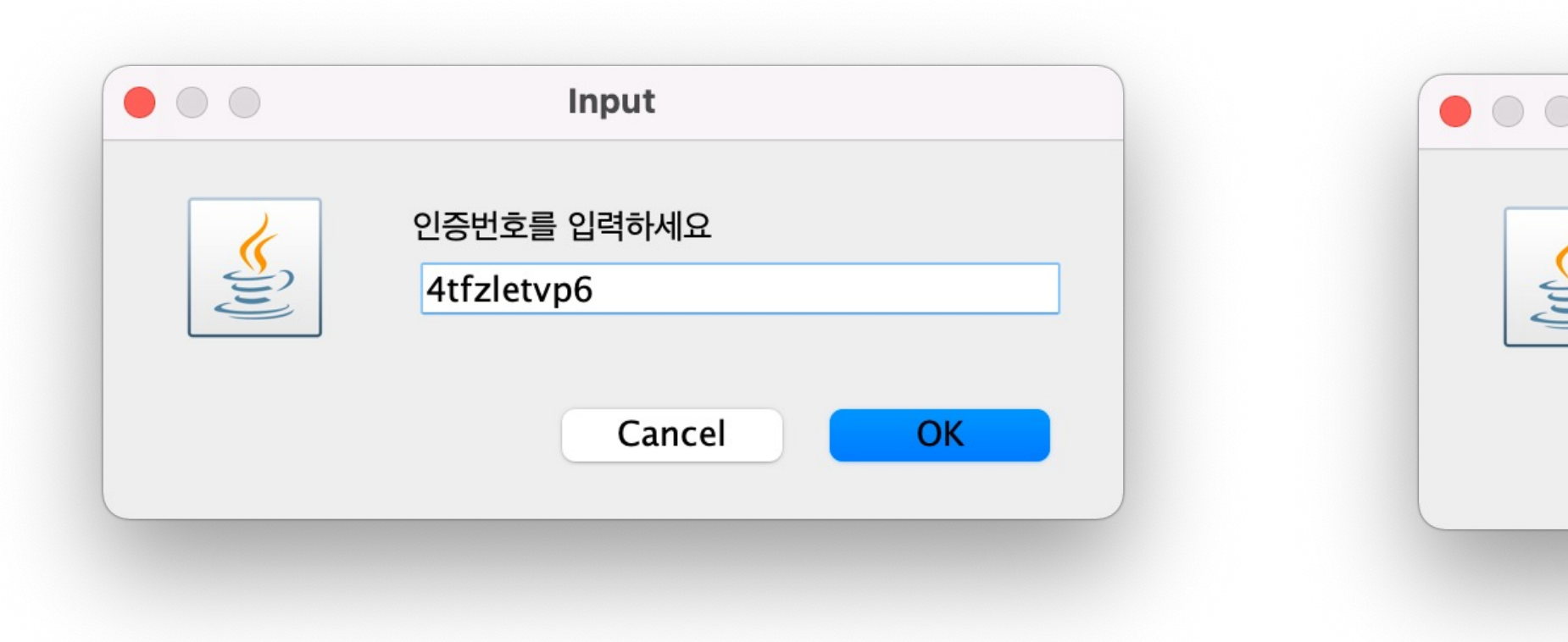

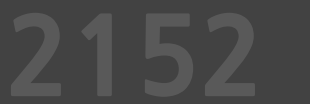

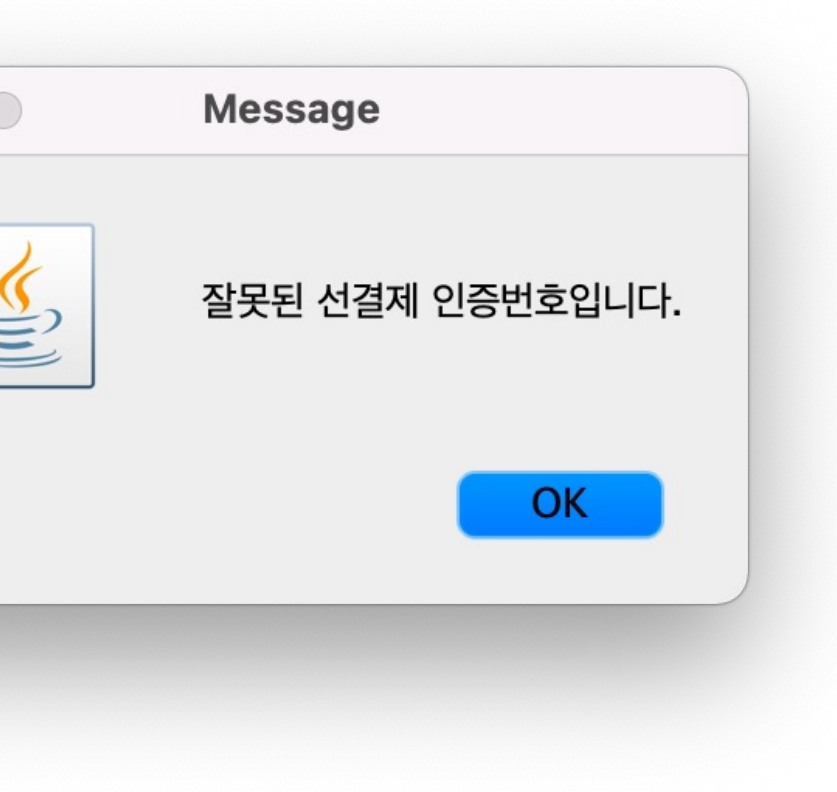

**2154**

**2150**

**2151**

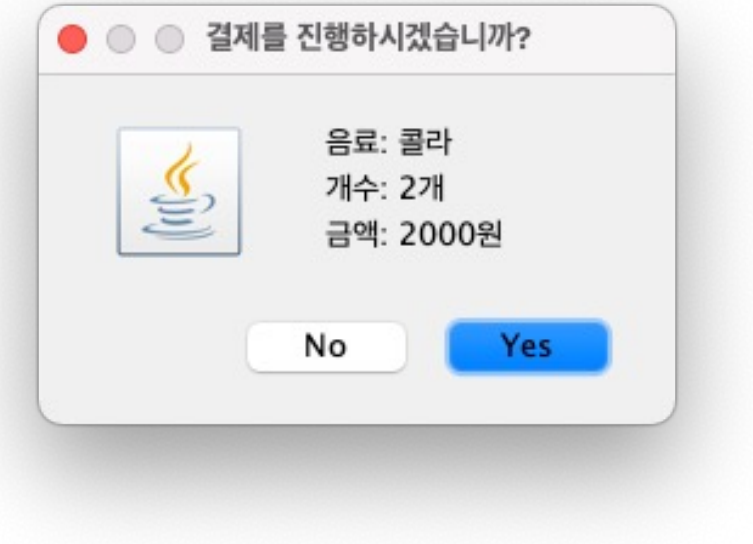

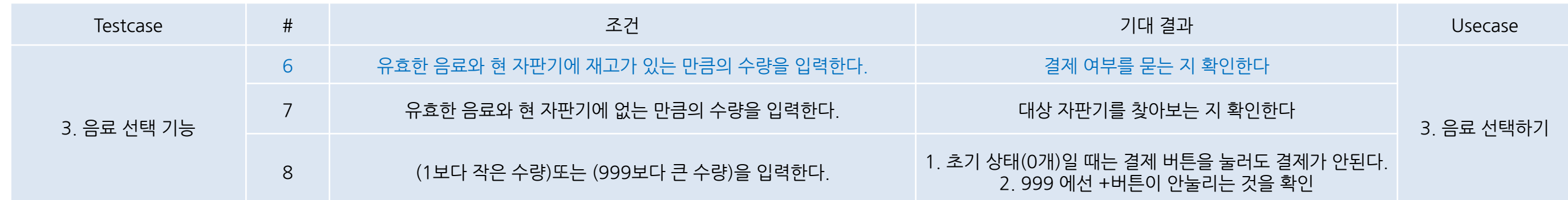

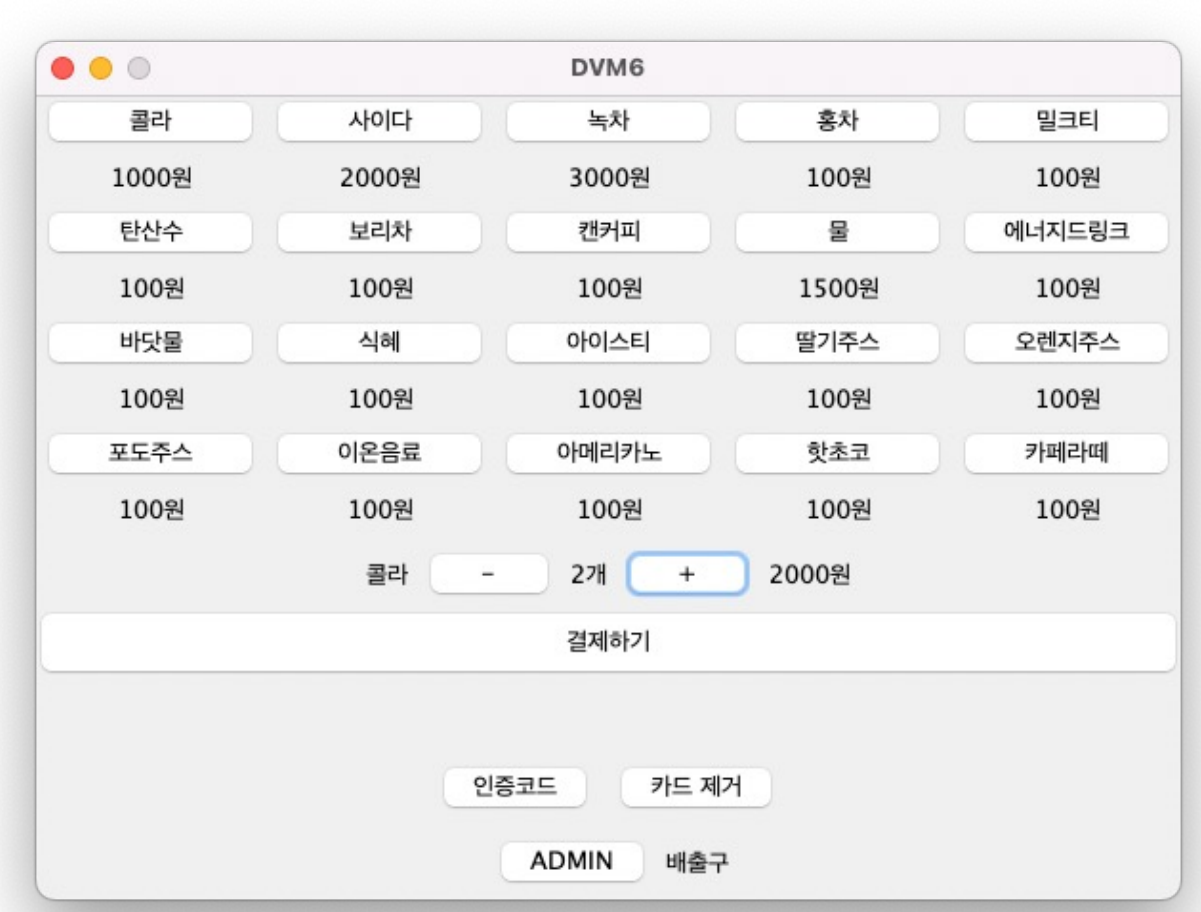

### 1. 현재 재고 정보. 01번(콜라)이 100개 있음 2. 존재하는 만큼의 수량(2개)으로 콜라 선택 3. 정상적으로 결제 여부를 묻는다.

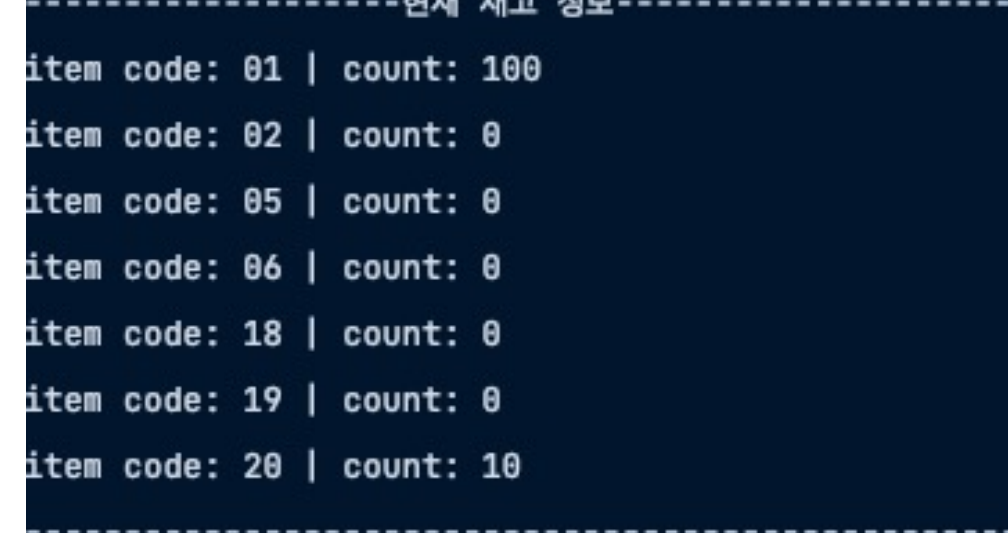

**2154**

**2150**

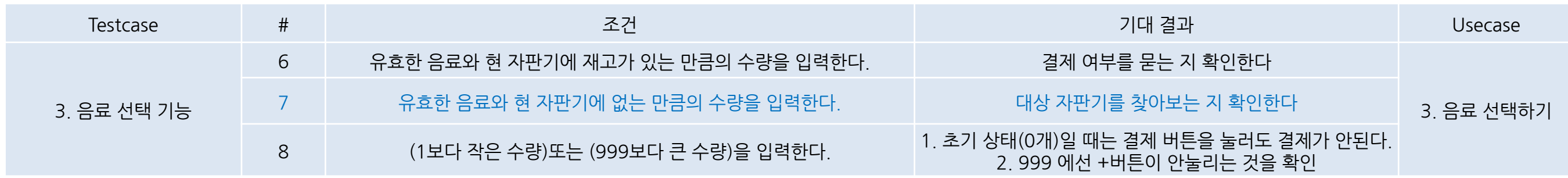

### 1. 현재 재고 정보

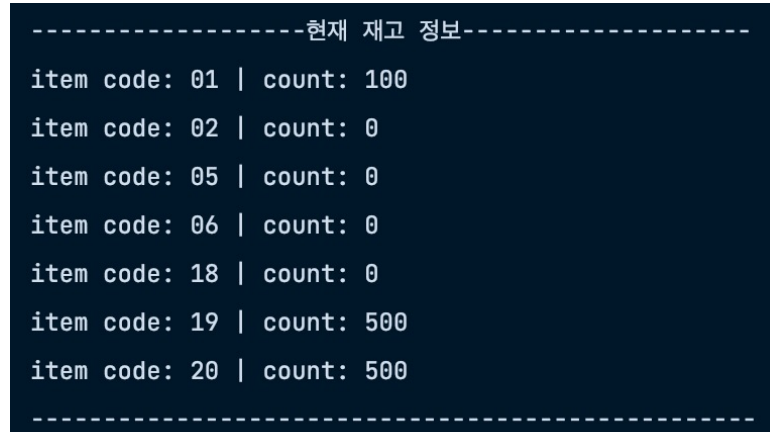

### 2. 현재 재고가 없는 사이다(02번) 구매 시도

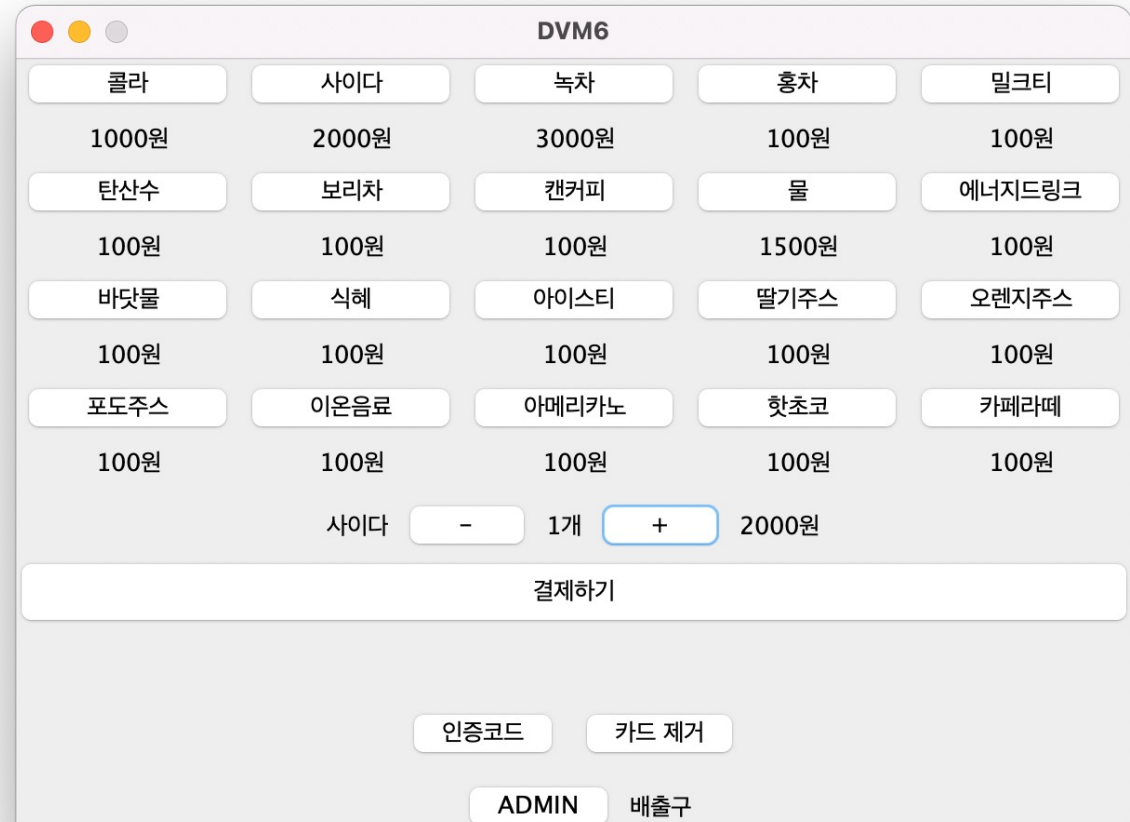

### 3. 대상 자판기를 찾아본다.

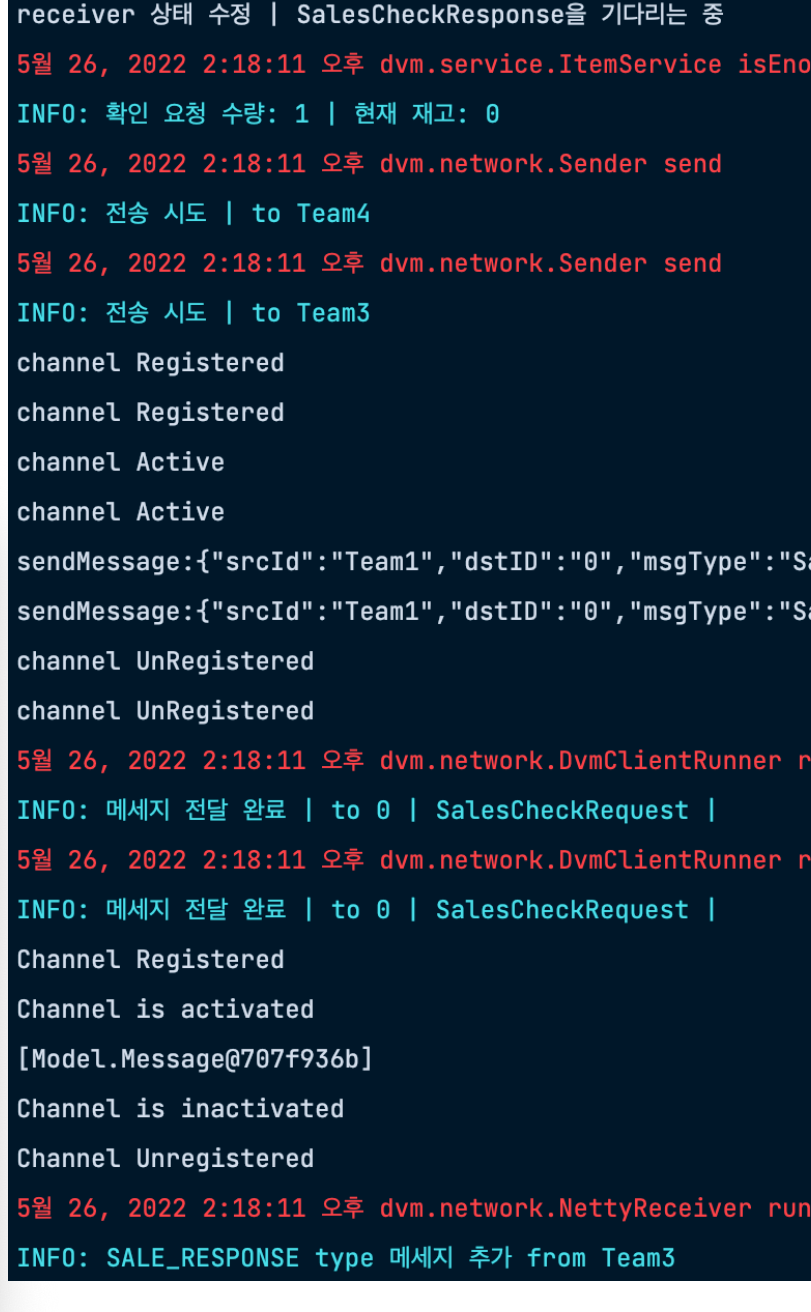

alesCheckRequest","msgDescription":{"itemCode":"02","itemNum":1,"dvmXCoord":0,"dvmYCoord":0}} alesCheckRequest","msgDescription":{"itemCode":"02","itemNum":1,"dvmXCoord":0,"dvmYCoord":0}}

**2154**

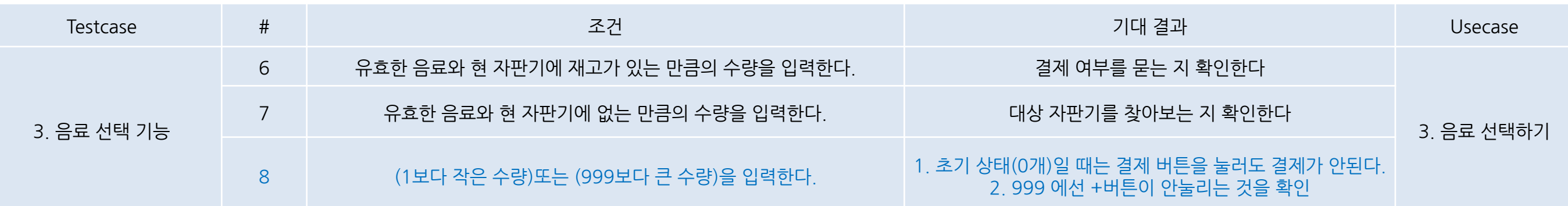

1. 0개일때는 결제버튼을 눌러도 결제가 안되고, -버튼을 눌러도 개수가 줄어들지 않는다.

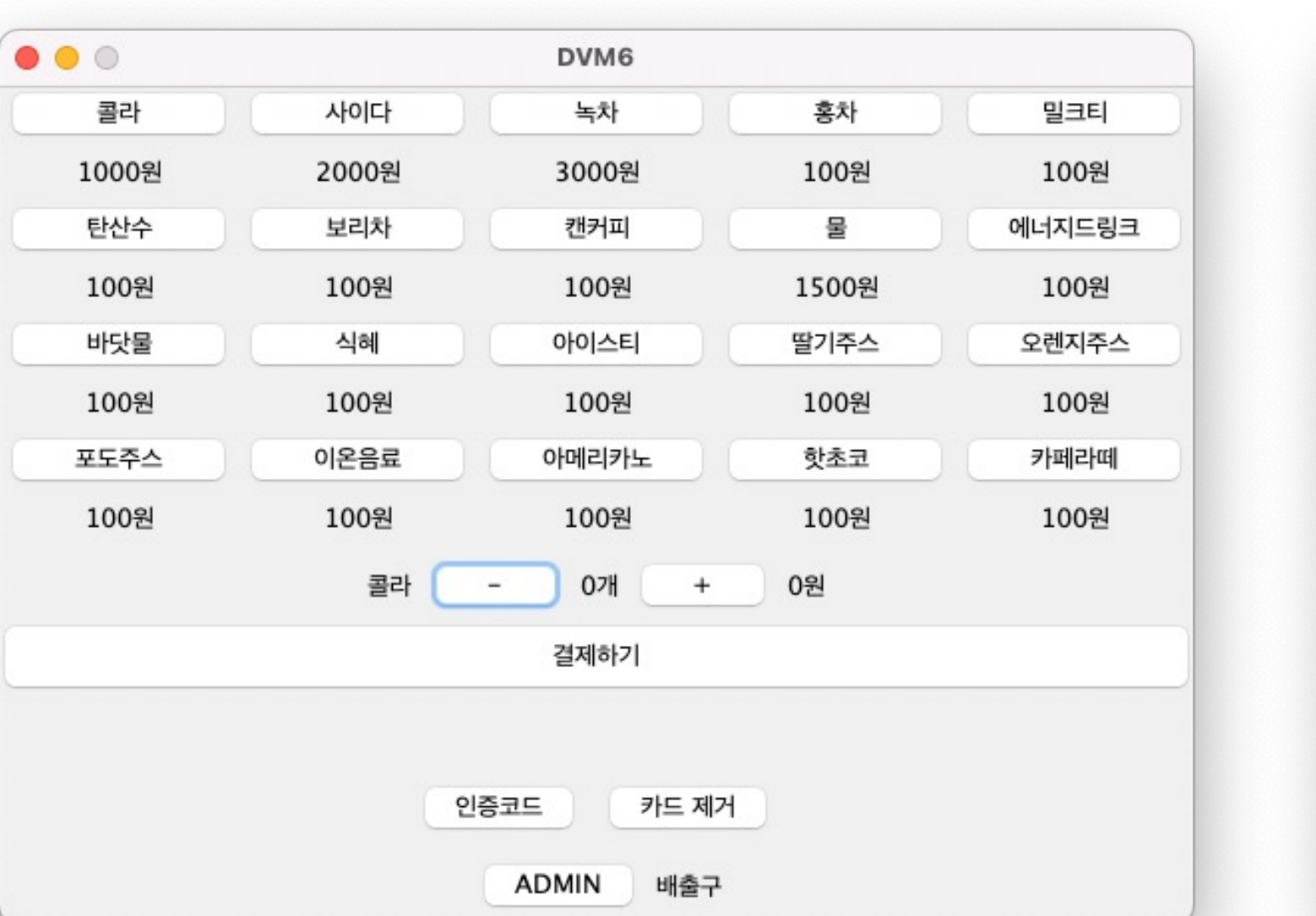

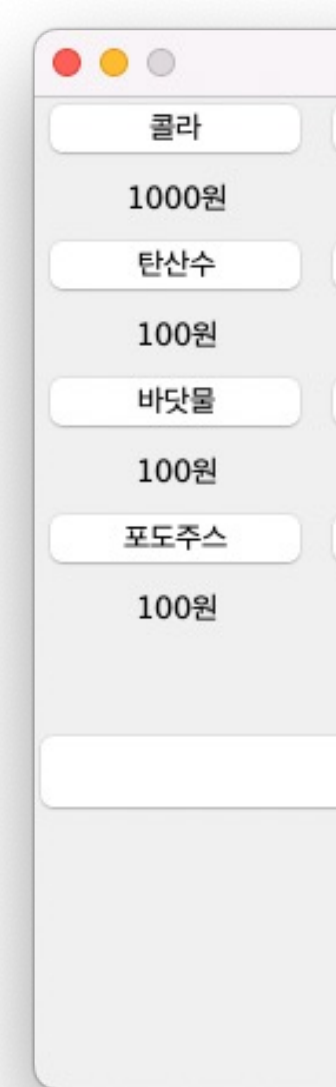

### 2. 999에선 +버튼을 눌러도 개수가 늘어나지 않는다.

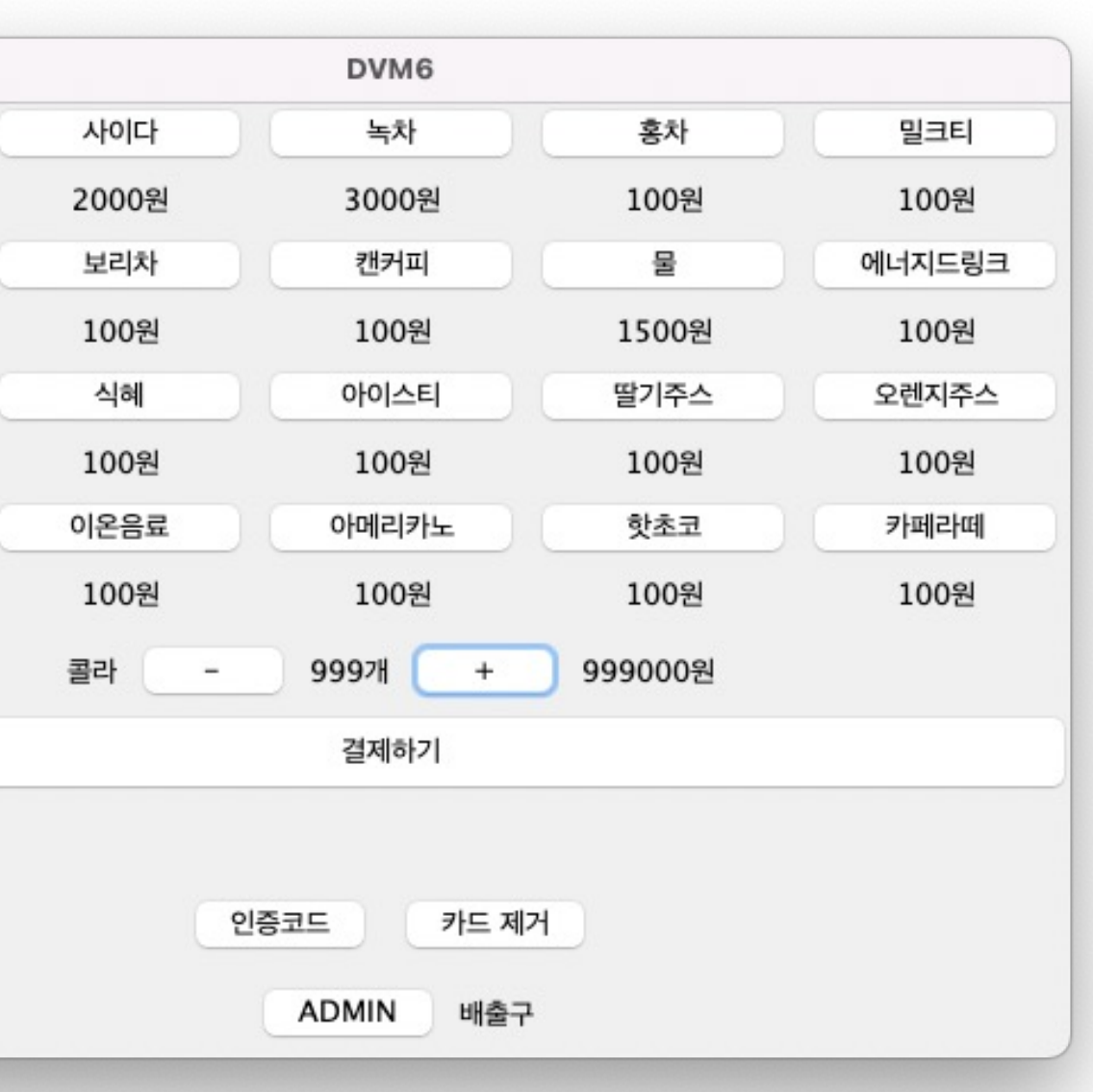

**2154**

**2150**

**2151**

### 구매한 개수만큼 재고 변경됨밀크티  $\bullet\bullet\circ$ DVM6 100원 콜라 사이다 밀크티 탄산수 아메리카노 핫초코 카페라떼 에너지드링크 100원  $\sim$   $-$ 0개 + **SUB ADD** 오렌지주스 100원 카페라떼 100원 콜라 사이다 밀크티 탄산수 아메리카노 핫초코 카페라떼<br>95 0 0 0 0 0 0 ADMIN 배출구

## 1. 현재 재고 정보 2. 2. 2. 있는 만큼 구매 3. 성공적으로 결제된 후

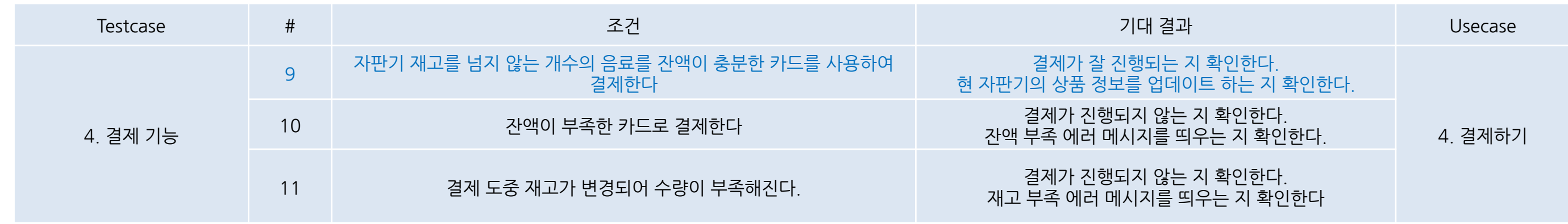

 $\bullet\bullet\circ$ 

콜라

DVM6 사이다 밀크티 탄산수 아메리카노 핫초코 카페라떼 **SUB ADD** 0개 +  $\sim 10^{-10}$ 콜라 사이다 밀크티 탄산수 아메리카노 핫초코 카페라떼 100 0 0 0 0  $0\qquad 0$ ADMIN 배출구

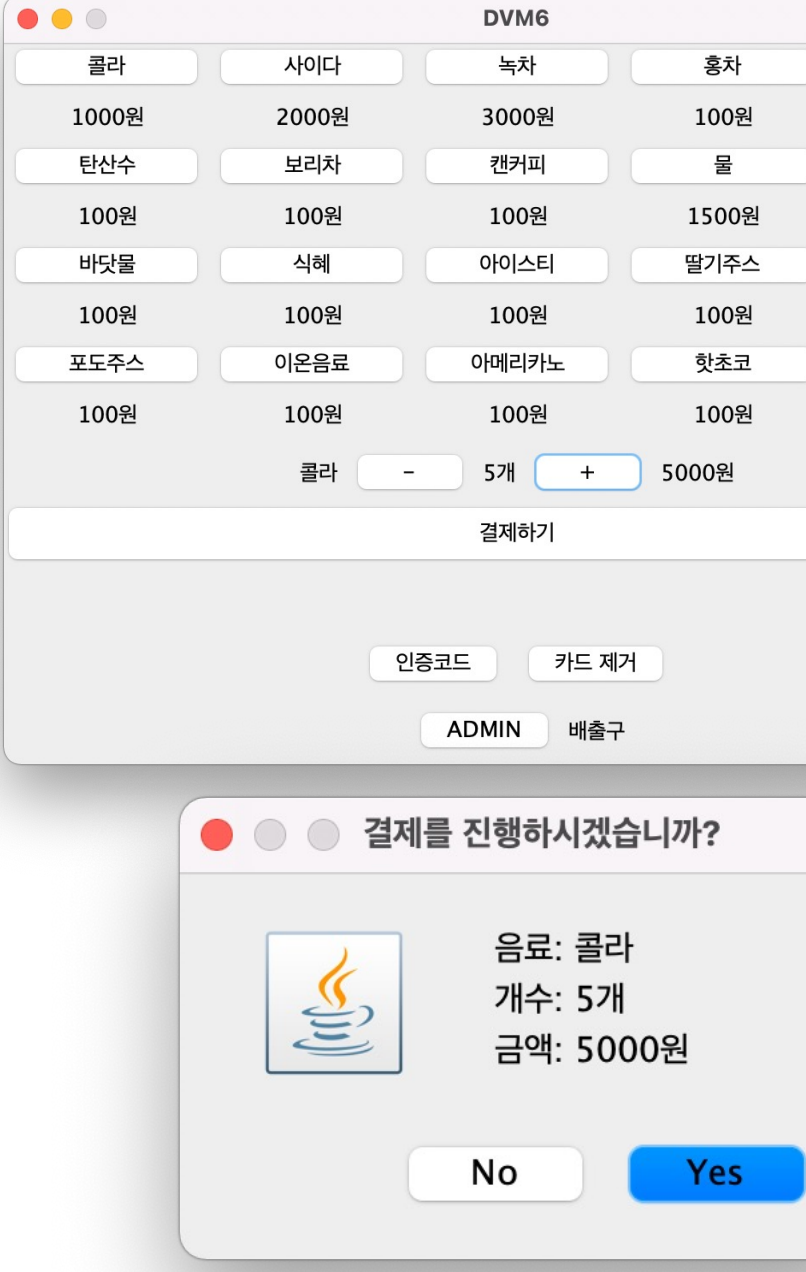

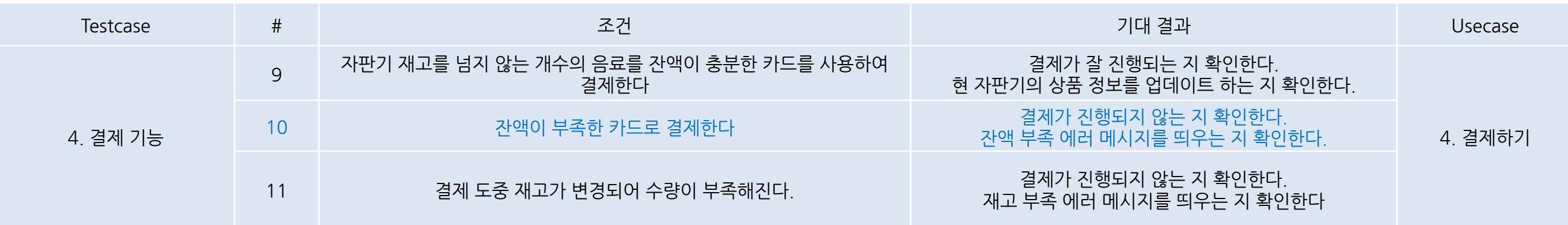

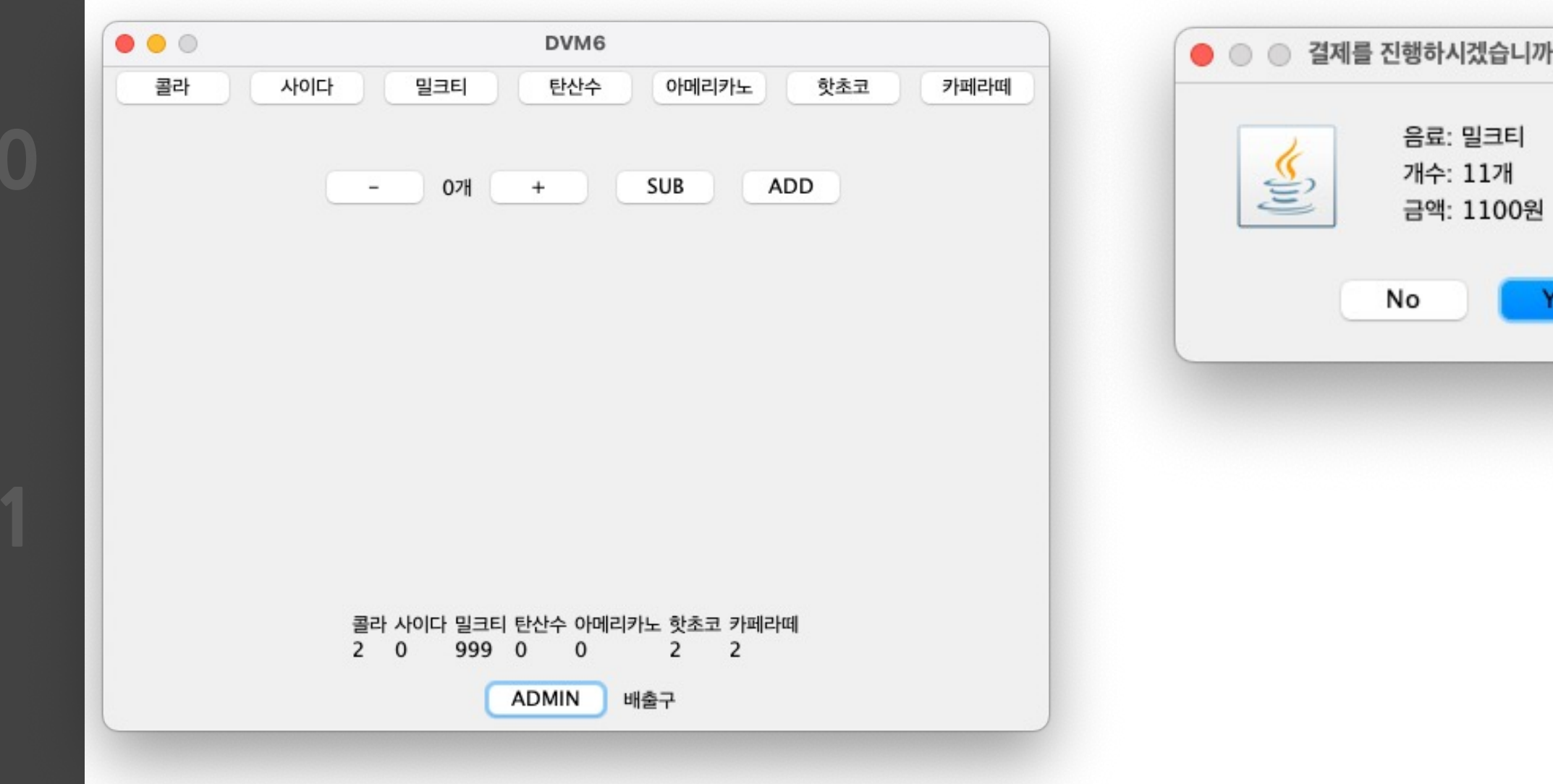

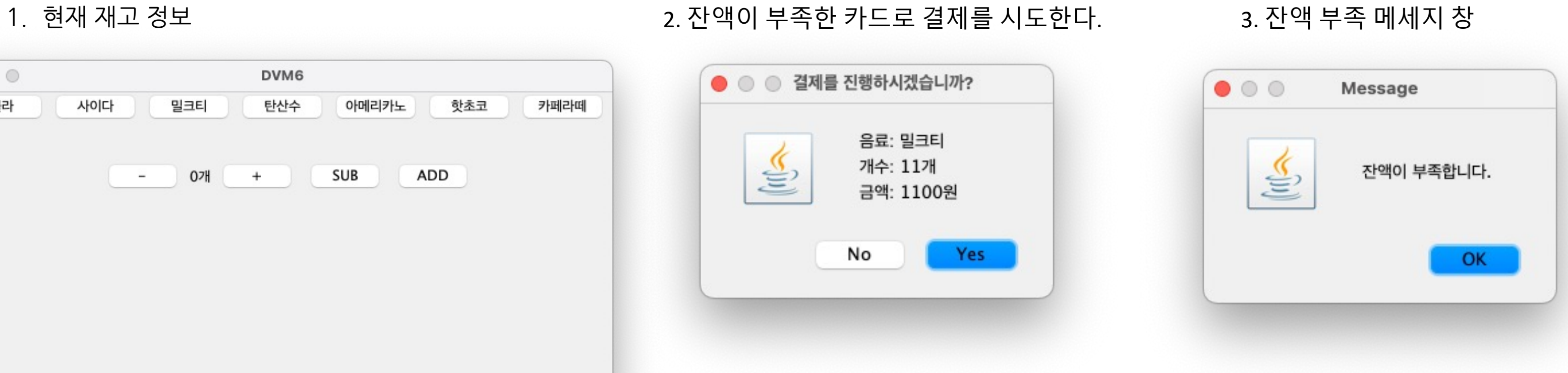

**2154**

**2150**

**2151**

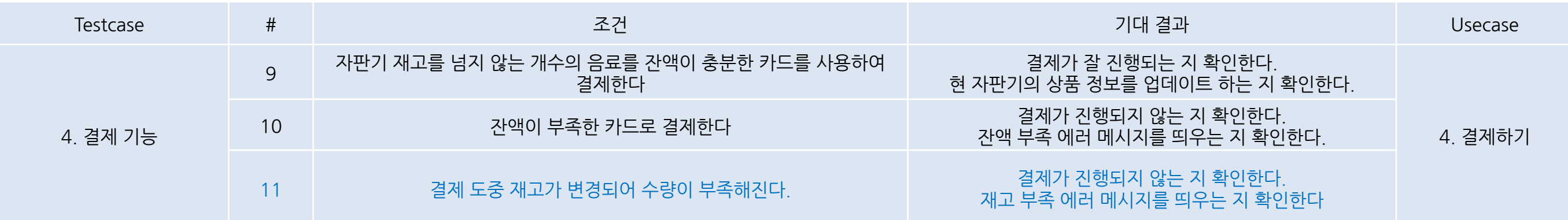

1. 현 자판기에서 결제 중에 다른 선결제 응답이 와서 재고가 모자르게 한다. 2. 재고 부족 에러 메세지

 $\bullet$  00  $\bullet$   $\circ$  결제를 진행하시겠습니까? 음료: 녹차 S 개수: 1개 금액: 3000원 No Yes

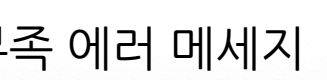

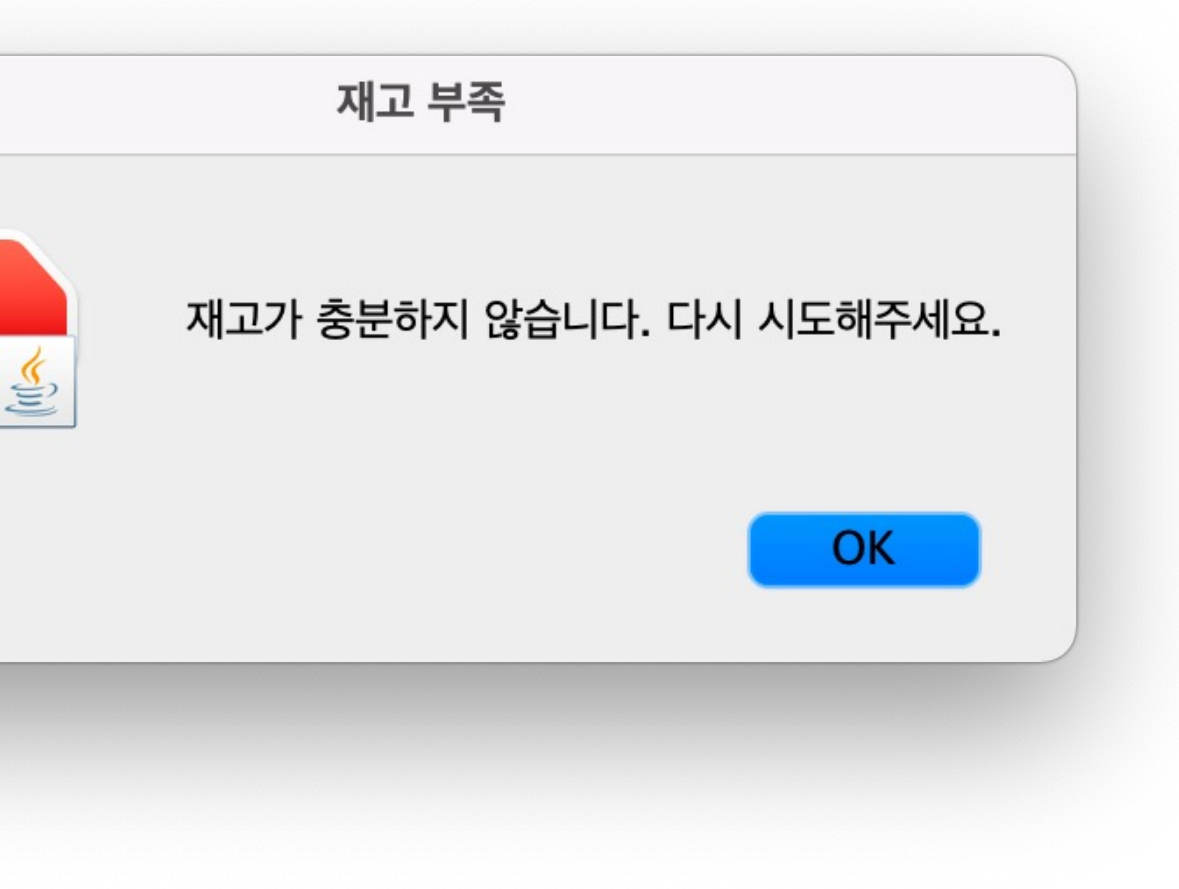

**2154**

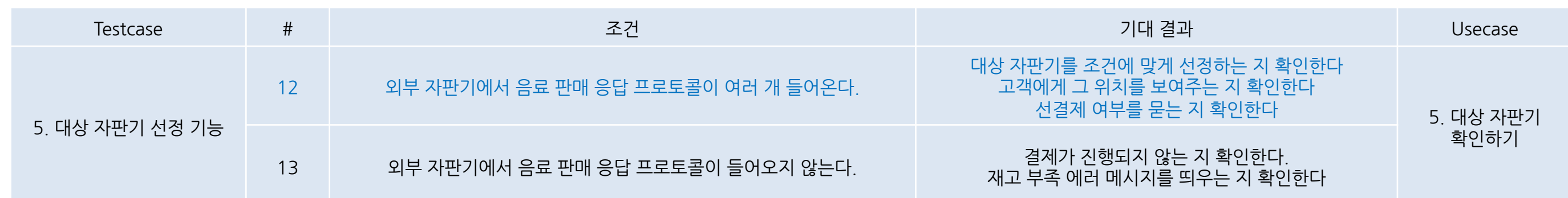

1. 외부 자판기에서 판매 응답 프로토콜이 들어온다.

{"srcId":"Team4","dstID":"Team1","msgType":"SalesCheckResponse","msgDescription":{"itemCode":"20","itemNum":0,"dvmXCoord":130,"dvmYCoord":30}} {"srcId":"Team3","dstID":"Team1","msgType":"SalesCheckResponse","msgDescription":{"itemCode":"20","itemNum":0,"dvmXCoord":10,"dvmYCoord":50}}

2. 현재 위치 (30,30)으로 테스트하여,Team4보다 Team3이 더 가깝다. 따라서 Team3의 위치를 보여주고 선결제 여부를 묻는다.

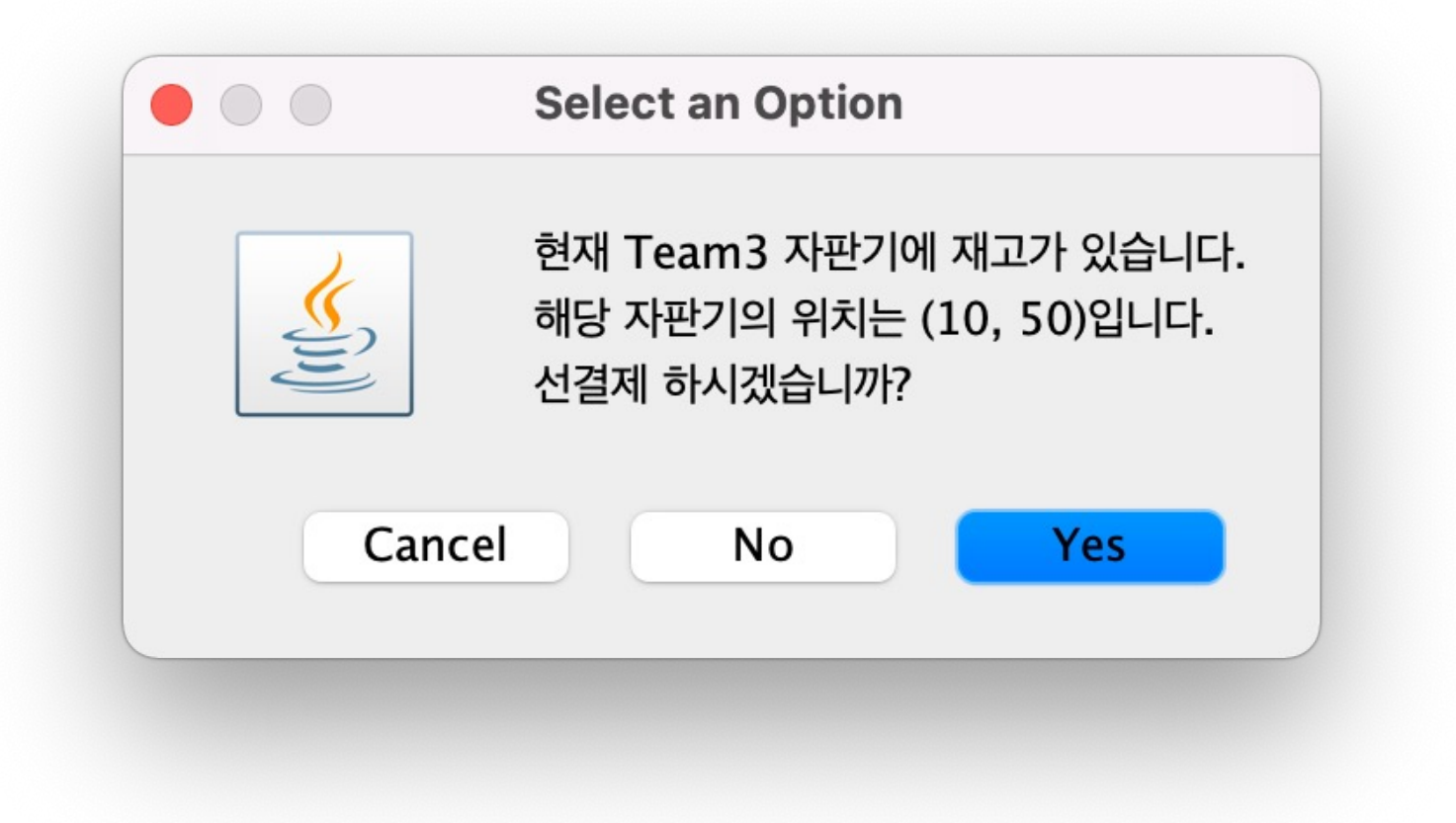

**2154**

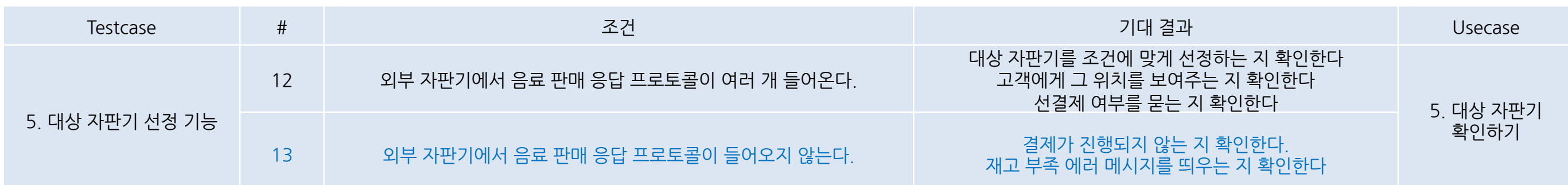

 $\circ\circ\circ$ DVM6 콜라 사이다 녹차 홍차 밀크티 1000원 2000원 3000원 100원 100원 탄산수 보리차 캔커피 물 에너지드링크 100원 1500원 100원 100원 100원 바닷물 식혜 딸기주스 오렌지주스 아이스티 100원 100원 100원 100원 100원 이온음료 아메리카노 핫초코 포도주스 카페라떼 100원 100원 100원 100원 100원 1개 물  $+$ 1500원  $\overline{\phantom{a}}$ 결제하기 카드 제거 인증코드 ADMIN 배출구

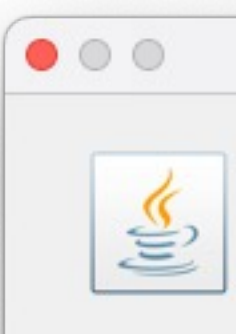

### 1. 현재 자판기에 존재하지 않는 음료 선택 2. 외부 자판기로부터 응답 메세지를 받지 못하고재고 부족 에러 메세지

Message

죄송합니다. 현재 해당 음료를 보유한 자판기가 없습니다. 빠른 시일 내로 구비하도록 하겠습니다.

OK

**2154**

**2150**

**2151**

]니다. 선결제 인증코드는 uzoi65n1zw입니다. Team3 자판기에서 입력해주세요. 감사합니다.

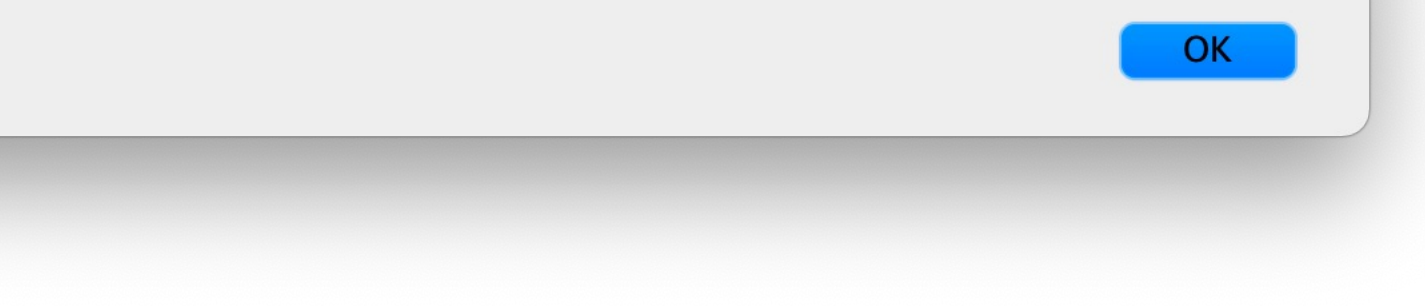

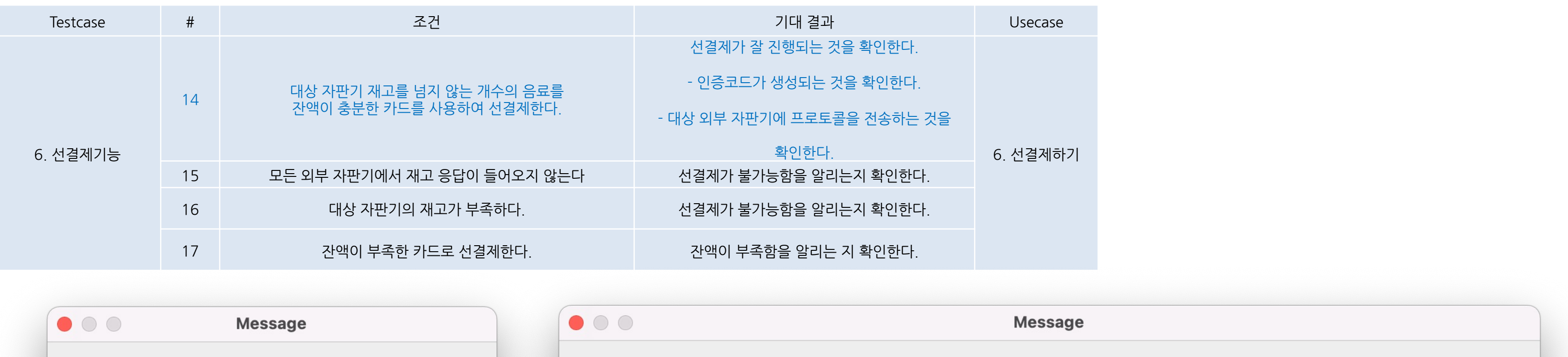

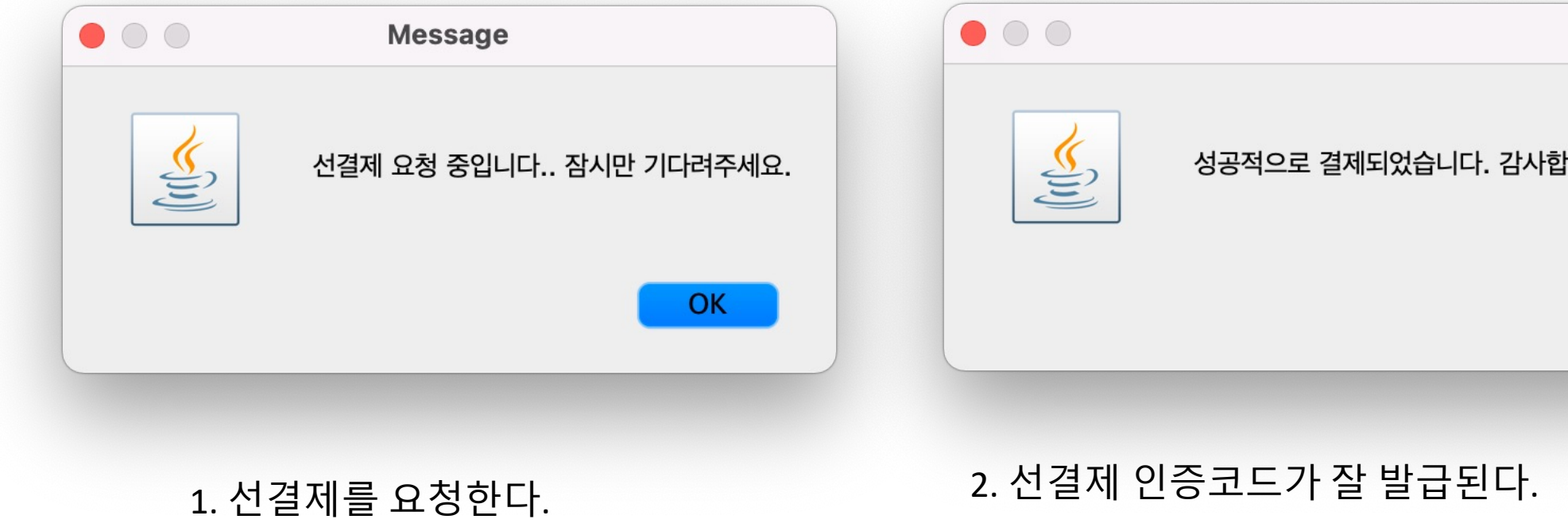

sendMessage:{"srcId":"Team1","dstID":"Team3","msgType":"PrepaymentCheck","msgDescription":{"itemCode":"02","itemNum":1,"dvmXCoord":0,"dvmYCoord":0,"authCode":"uzoi65n1zw"}}

3. 대상 자판기로 메세지를 전송한다.

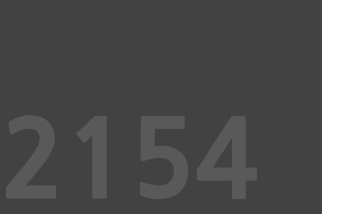

**2150**

**2151**

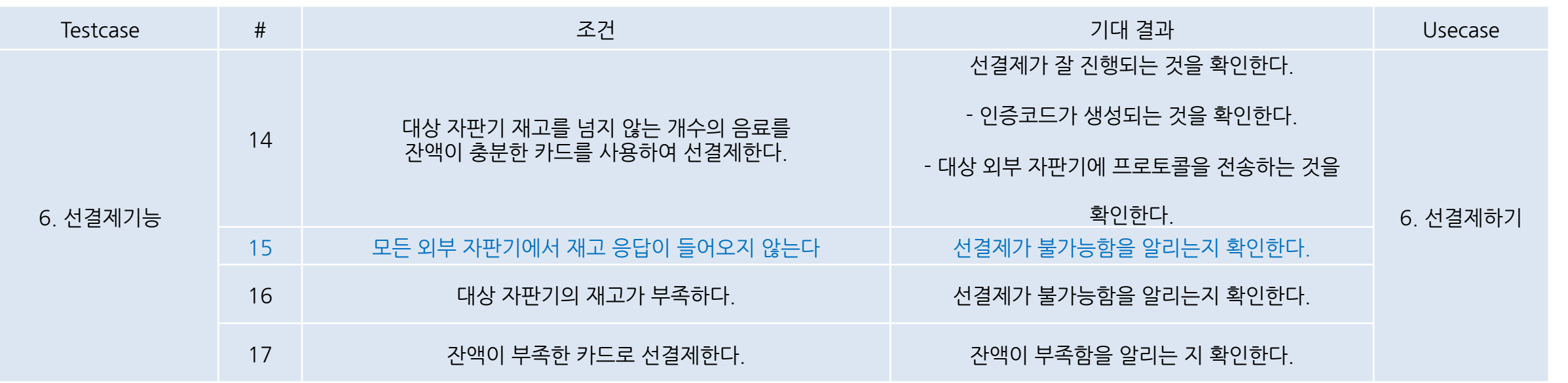

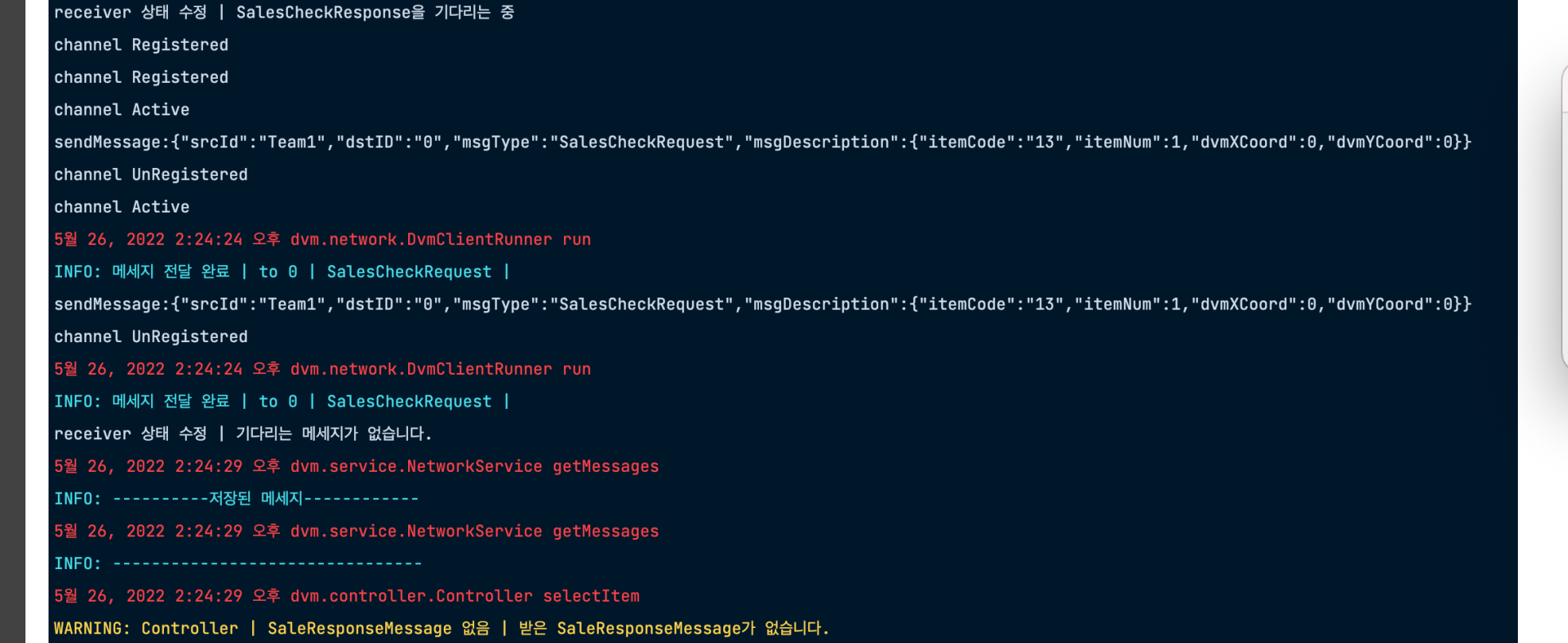

### 1. 메세지를 보냈으나 응답이 오지 않는다.

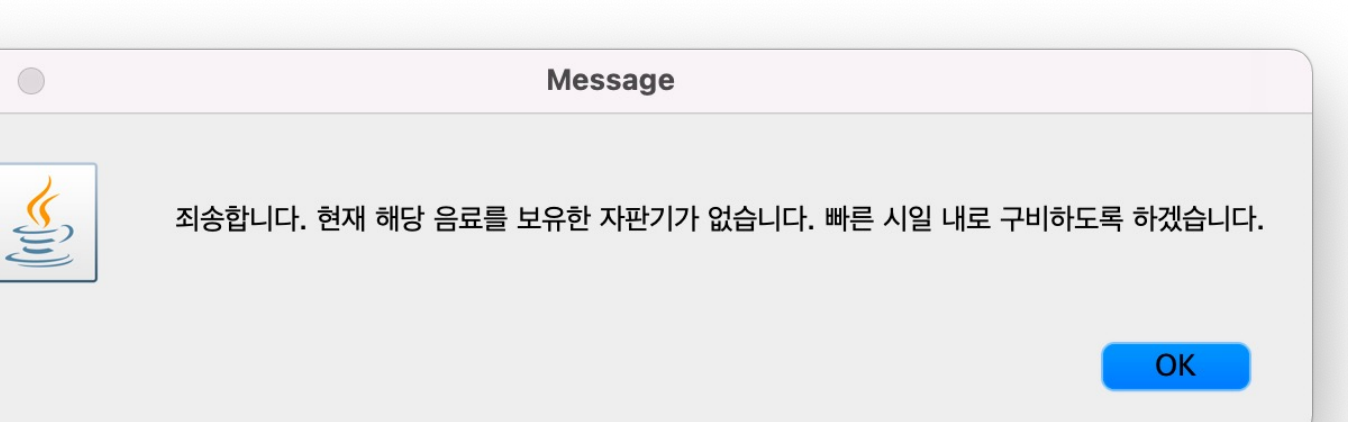

### 2. 재고가 없음을 알린다.

**2154**

**2151**

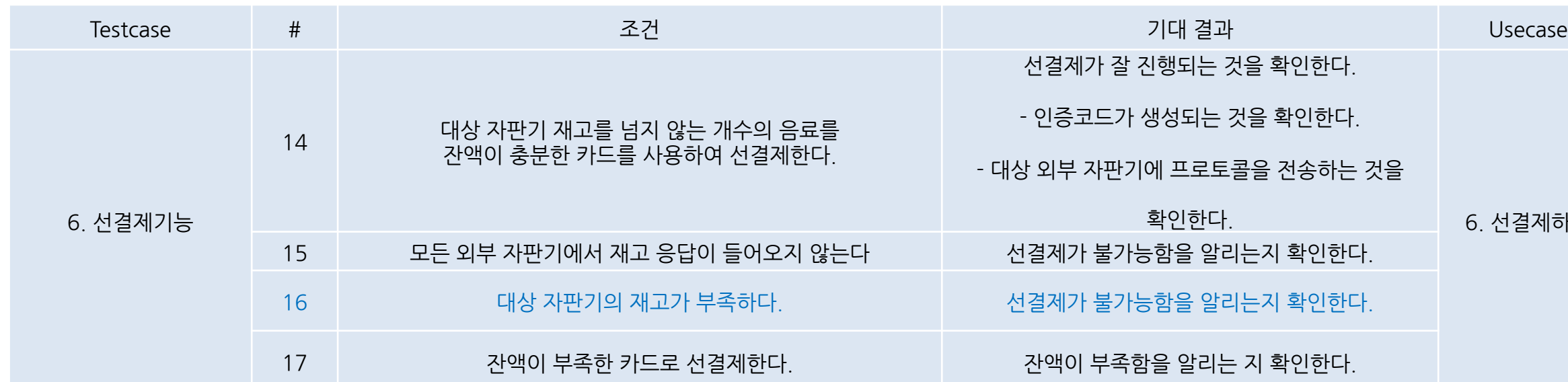

 $\bullet$  00  $\bullet$  00 **Select an Option Message** 현재 Team4 자판기에 재고가 있습니다. E E 선결제 요청 중입니다.. 잠시만 기다려주세요. 해당 자판기의 위치는 (130, 30)입니다. 선결제 하시겠습니까?  $OK$ Cancel No Yes

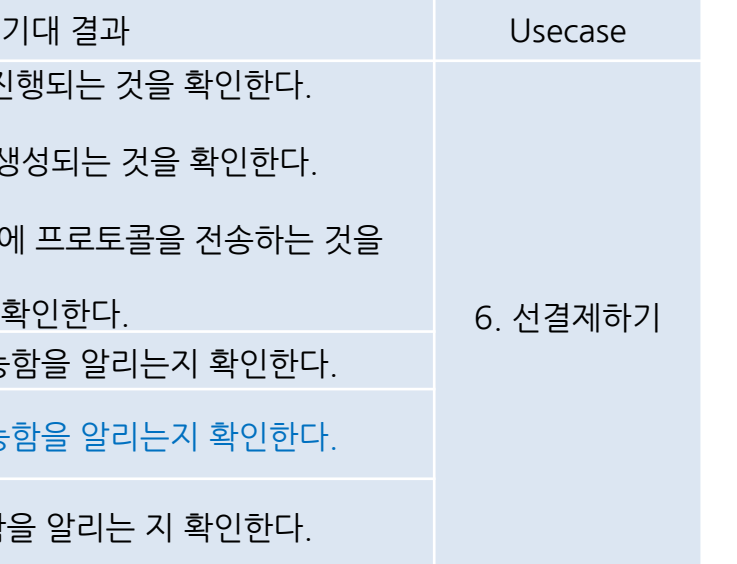

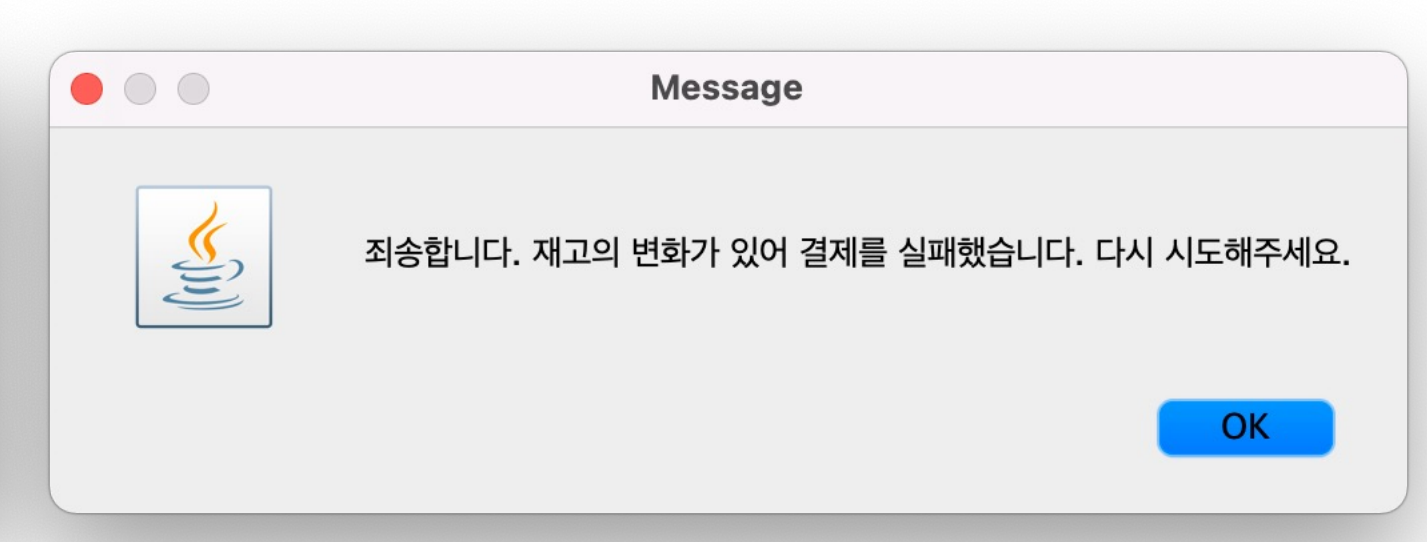

1. 재고가 부족한 자판기에 선결제를 요청한다. 2. 선결제 요청중 3. 대상자판기의 재고가 변화하여 결제 실패

**2154**

**2151**

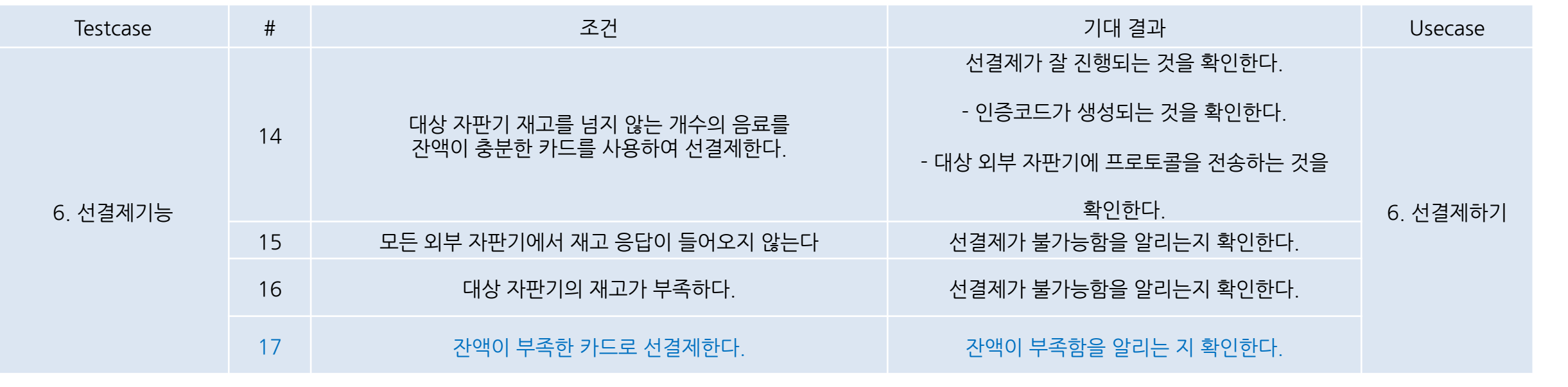

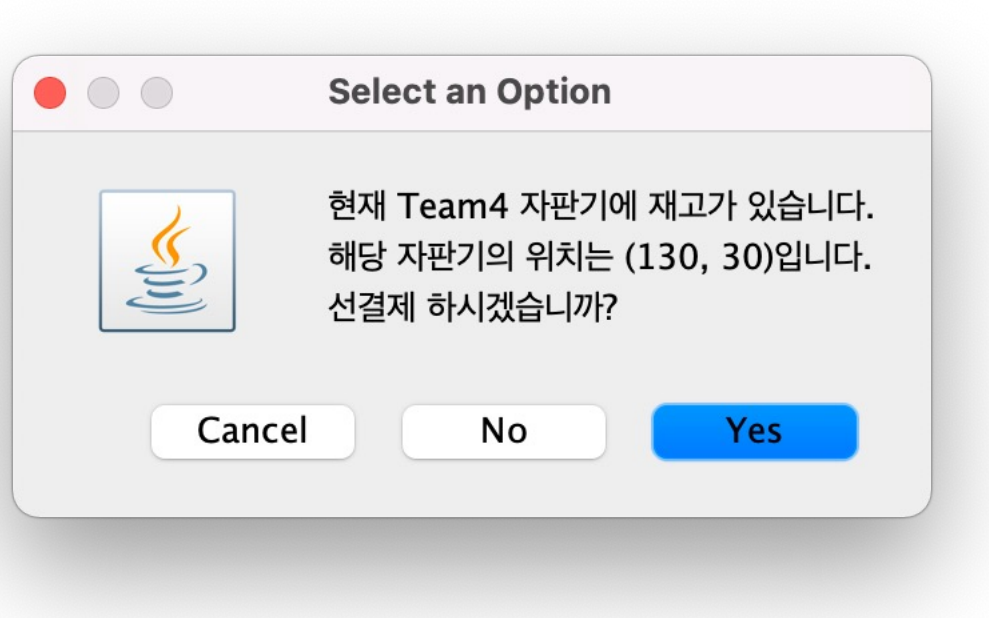

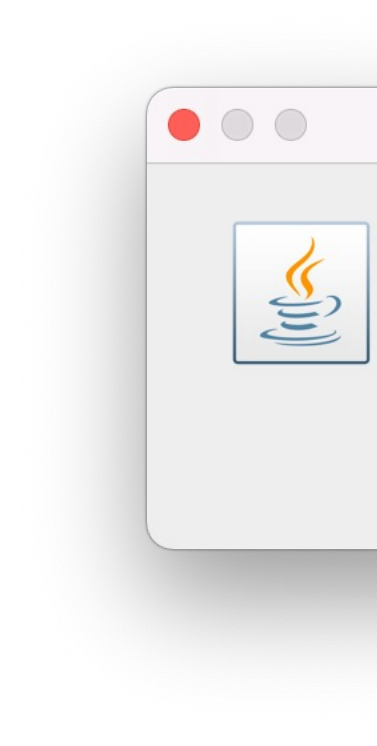

1. 잔액이 부족한 카드로 선결제를 시도한다. 2. 잔액이 부족하여 선결제가 되지 않는다.

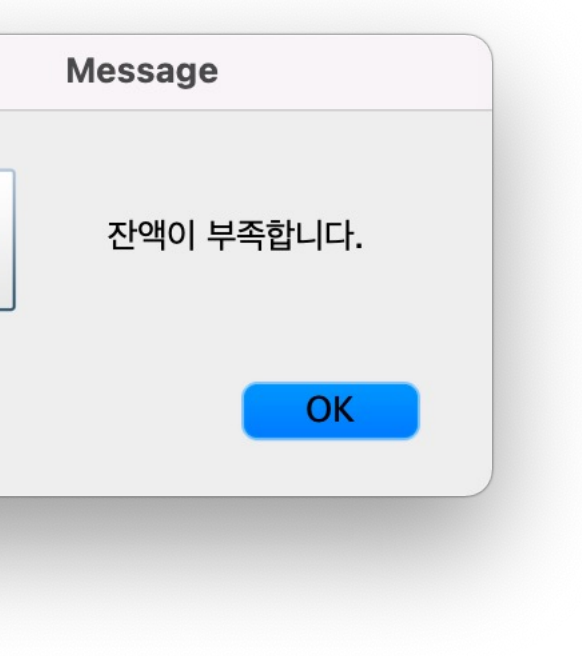

**2154**

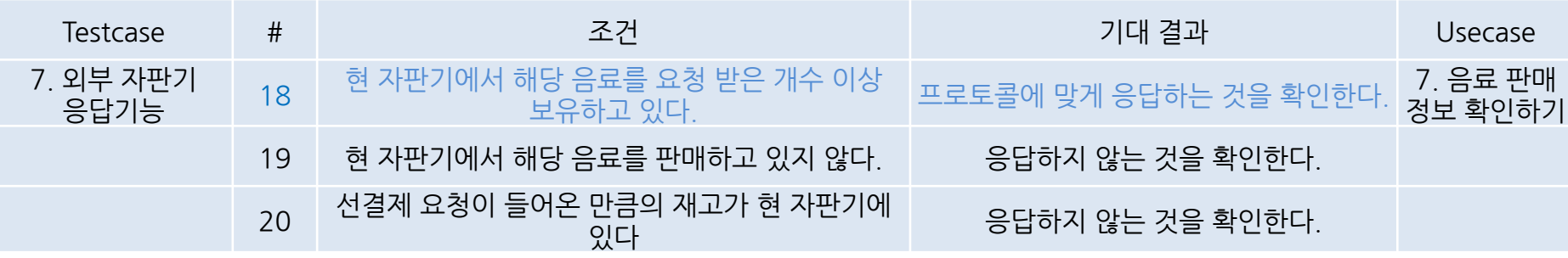

### 현재 자판기에 재고가 충분하여 응답한다.

Team3로부터 받은 SalesCheckRequest 처리 Channel is inactivated Channel Unregistered 5월 26, 2022 2:29:02 오후 dvm.service.ItemService isEnough INF0: 확인 요청 수량: 2 | 현재 재고: 96 channel Registered channel Active sendMessage:{"srcId":"Team1","dstID":"Team3","msgType":"SalesCheckResponse","msgDescription":{"itemCode":"01","itemNum":0,"dvmXCoord":30,"dvmYCoord":30}} channel UnRegistered 5월 26, 2022 2:29:02 오후 dvm.network.DvmClientRunner run INFO: 메세지 전달 완료 | to Team3 | SalesCheckResponse |

### 현재 자판기에 재고가 없어 응답하지 않는다.

Channel Registered Channel is activated [Model.Message@7c810ebf, Model.Message@3de9d674, Model.Message Team3로부터 받은 SalesCheckRequest 처리 Channel is inactivated Channel Unregistered 5월 26, 2022 2:29:51 오후 dvm.service.ItemService isEnough INF0: 확인 요청 수량: 1 | 현재 재고: 0

**2154**

**2150**

**2151**

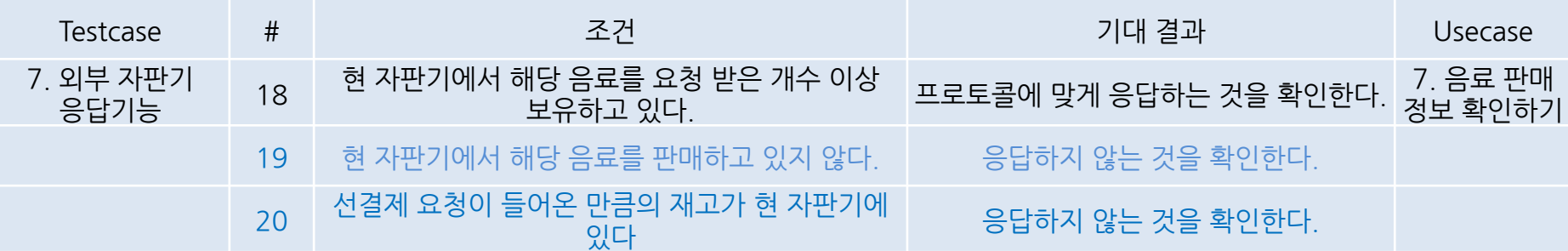

19. 판매하고있지 않아 응답하지 않는다.

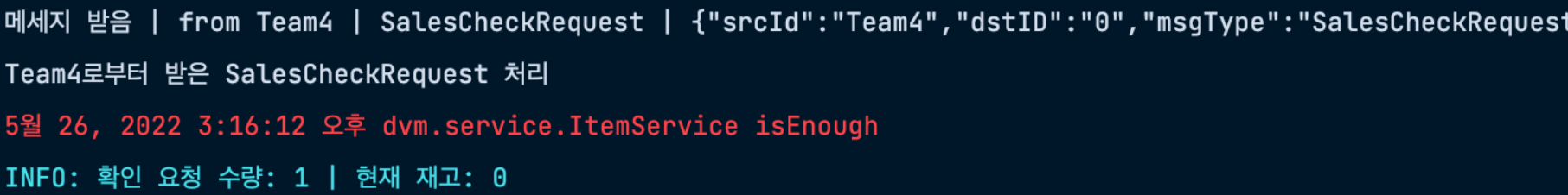

### 20. 판매하고 있으나 재고가 없어 응답하지 않는다.

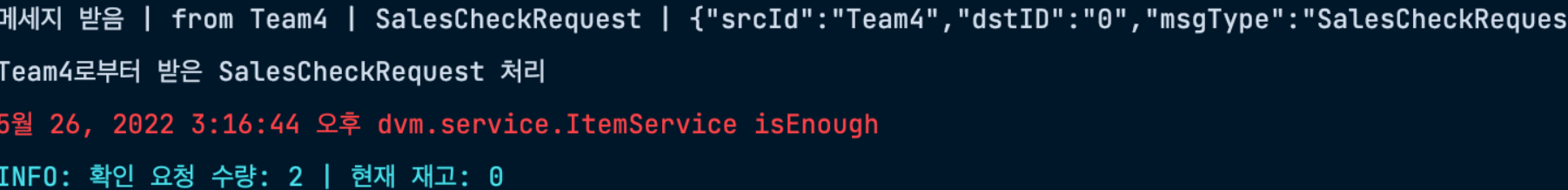

t","msgDescription":{"itemCode":"13","itemNum":1,"dvmXCoord":0,"dvmYCoord":0}}

st","msgDescription":{"itemCode":"06","itemNum":2,"dvmXCoord":0,"dvmYCoord":0}}

**2154**

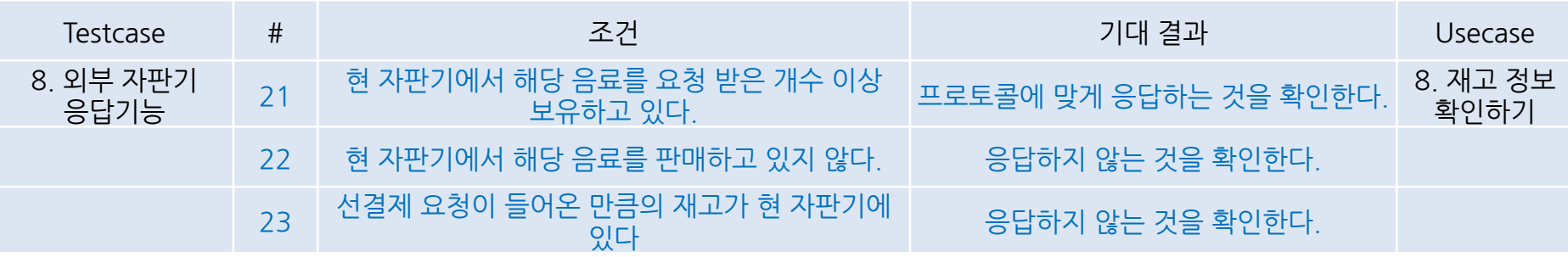

### 해당 재고만큼 있어서 응답한다.

channel Registered

channel Active

sendMessage:{"srcId":"Team1","dstID":"Team4","msgType":"StockCheckResponse","msgDescription":{"itemCode":"01","itemNum":4,"dvmXCoord":30,"dvmYCoord":30}}

channel UnRegistered

5월 26, 2022 3:25:46 오후 dvm.network.DvmClientRunner run

INFO: 메세지 전달 완료 | to Team4 | StockCheckResponse |

### 판매하고 있지 않아 응답하지 않는다.

메세지 받음 | from Team4 | StockCheckRequest | {"srcId":"Team4","dstID":"0","msgType":"StockCheckRequest","msgDescription":{"itemCode":"03","itemNum":1,"dvmXCoord":0,"dvmYCoord":0}} Team4로부터 받은 StockCheckRequest 처리 5월 26, 2022 3:28:30 오후 dvm.service.ItemService isEnough INFO: 확인 요청 수량: 1 | 현재 재고: 0

### 판매하고 있으나 재고가 부족하여 응답하지 않는다.

INFO: 메세지 전달 완료 | to Team4 | SalesCheckResponse | 메세지 받음 | from Team4 | StockCheckRequest | {"srcId":"Team4","dstID":"0","msgType":"StockCheckRequest","msgDescription":{"itemCode":"02","itemNum":1,"dvmXCoord":0,"dvmYCoord":0}} Team4로부터 받은 StockCheckRequest 처리 5월 26, 2022 3:11:19 오후 dvm.service.ItemService isEnough INF0: 확인 요청 수량: 1 | 현재 재고: 0

## **2154**

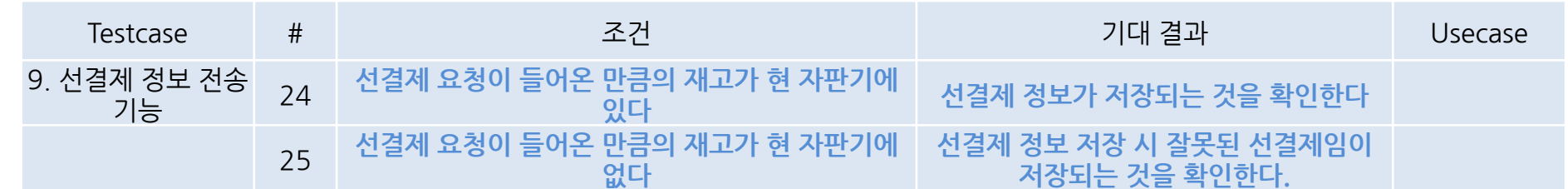

### 24. 선결제 정보 성공적으로 저장

메세지 받음 | from Team4 | PrepaymentCheck | {"srcId":"Team4","dstID":"Team1","msgType":"PrepaymentCheck","msgDescription":{"itemCode":"01","itemNum":3,"dvmXCoord":0,"dvmYCoord":0,"authCo Team4로부터 받은 PrepaymentCheck 처리 5월 26, 2022 3:50:05 오후 dvm.service.ItemService isEnough INF0: 확인 요청 수량: 3 | 현재 재고: 100 5월 26, 2022 3:50:05 오후 dvm.service.PrepaymentService savePrepaymentInfo INF0: 선결제 정보 저장 완료 | j0ji2mz7bg | 01 / 3개 / 정상적 선결제

### 25. 잘못된 선결제임을 저장

메세지 받음 | from Team4 | PrepaymentCheck | {"srcId":"Team4","dstID":"Team1","msgType":"PrepaymentCheck","msgDescription":{"itemCode":"02","itemNum":1,"dvmXCoord":0,"dvmYCoord":0,"authCo Team4로부터 받은 PrepaymentCheck 처리 5월 26, 2022 3:51:24 오후 dvm.service.ItemService isEnough INF0: 확인 요청 수량: 1 | 현재 재고: 0 5월 26, 2022 3:51:24 오후 dvm.service.PrepaymentService savePrepaymentInfo WARNING: 선결제 정보 저장 완료 | 4tfzletvp6 | 02 / 1개 / 잘못된 선결제

**2154**

**2150**

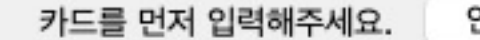

카드 입력 인증코드

**ADMIN** 

배출구

**2151**

 $\bullet\bullet\circ$ 콜라

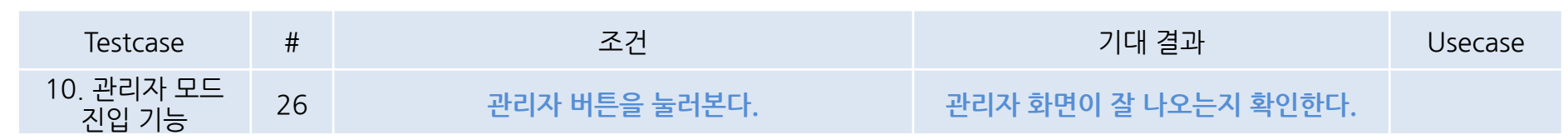

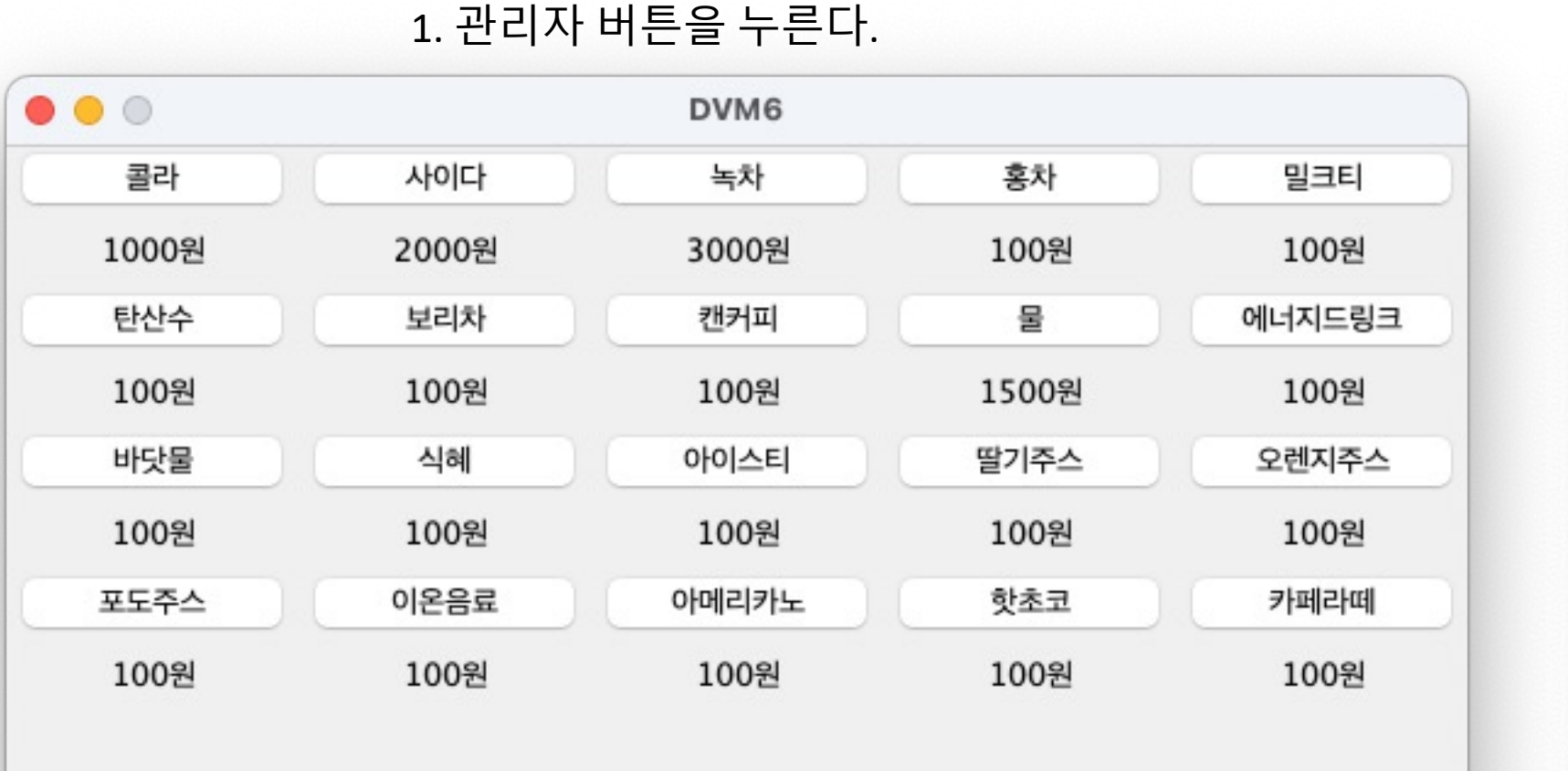

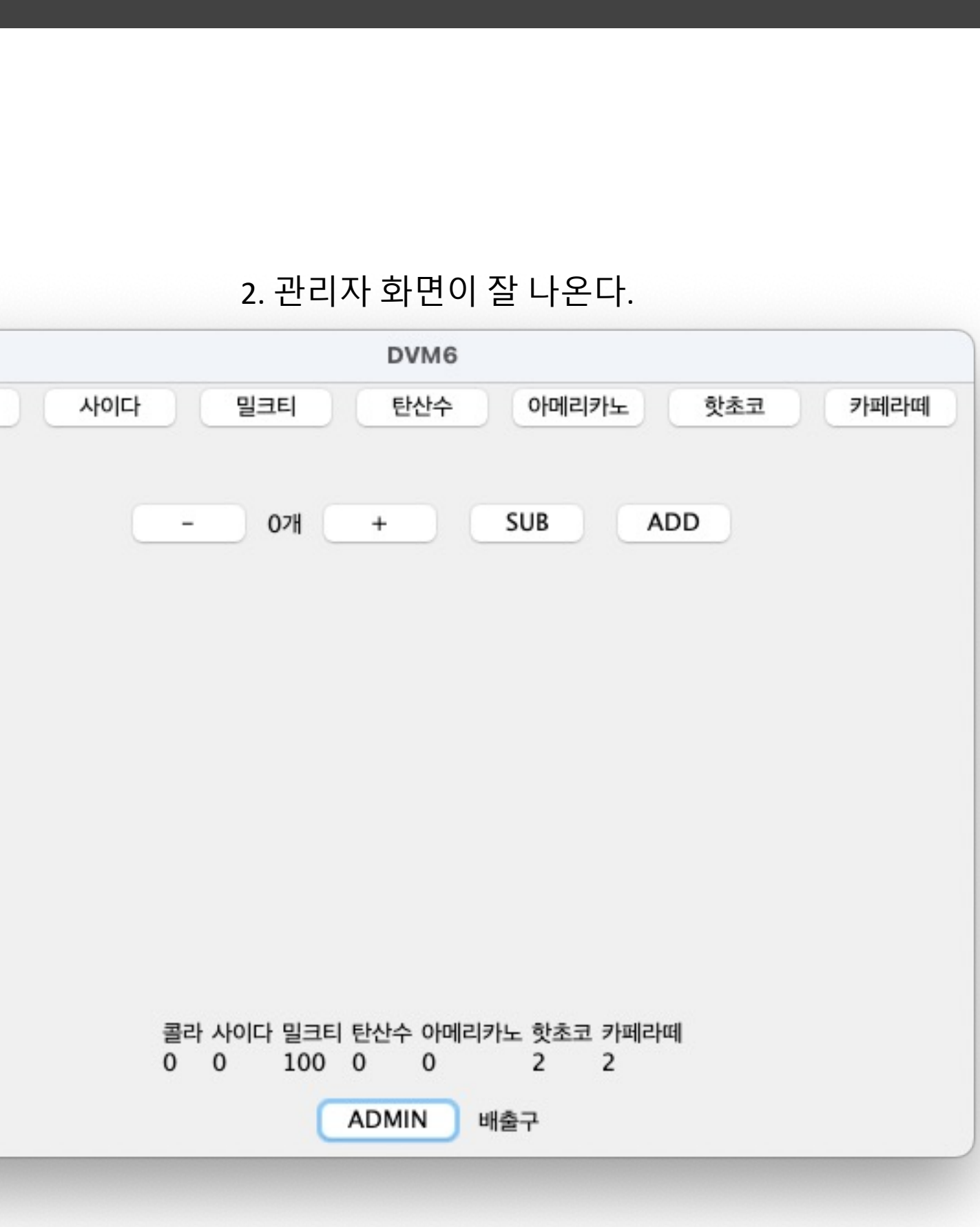

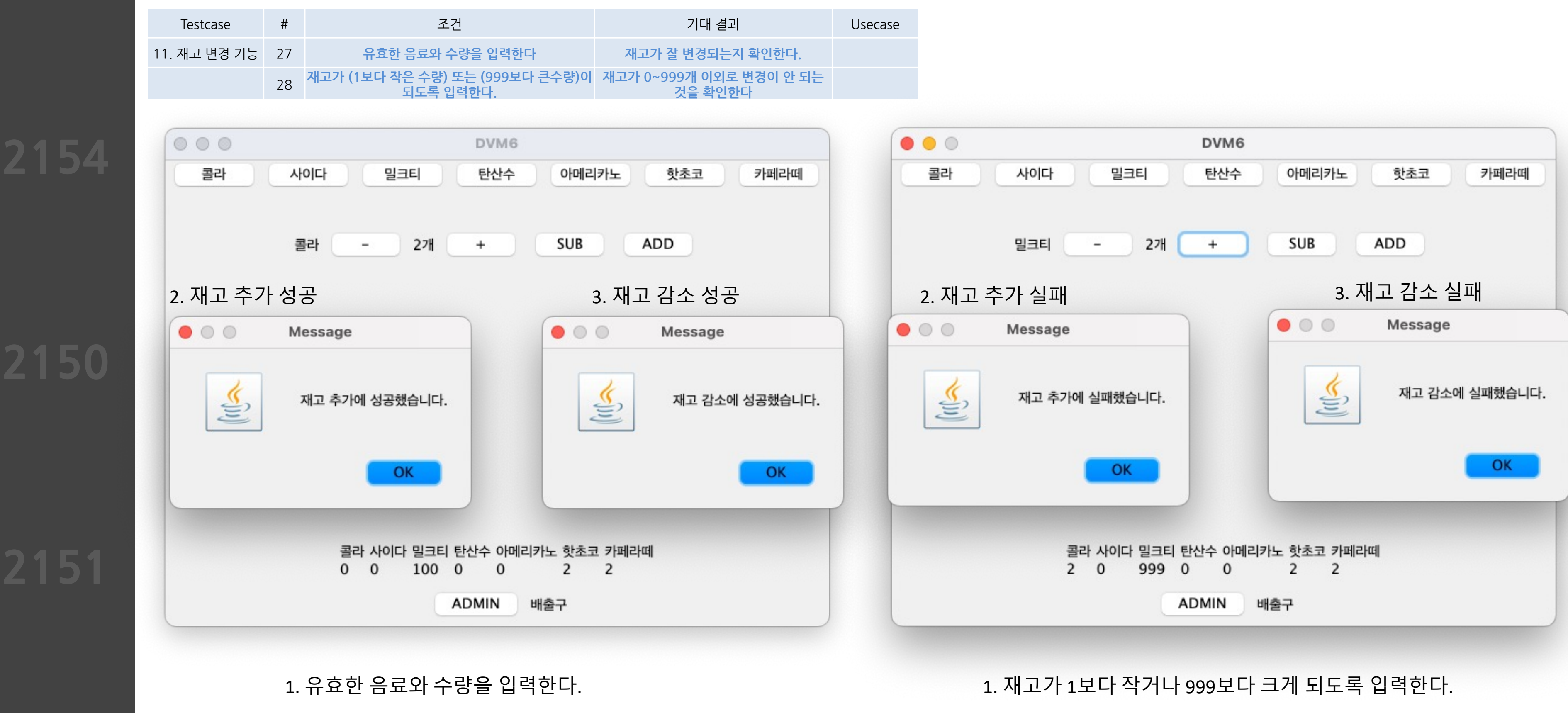

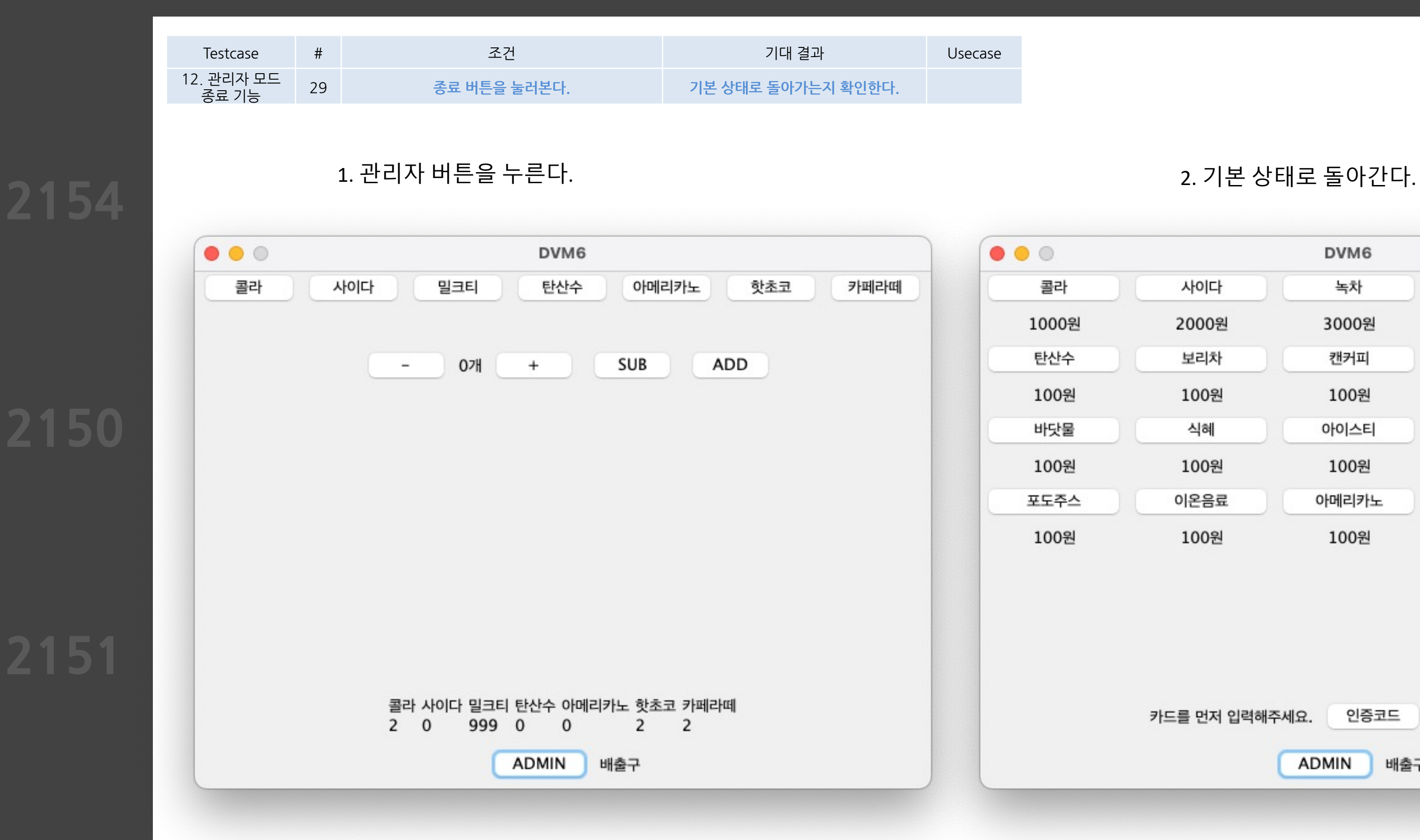

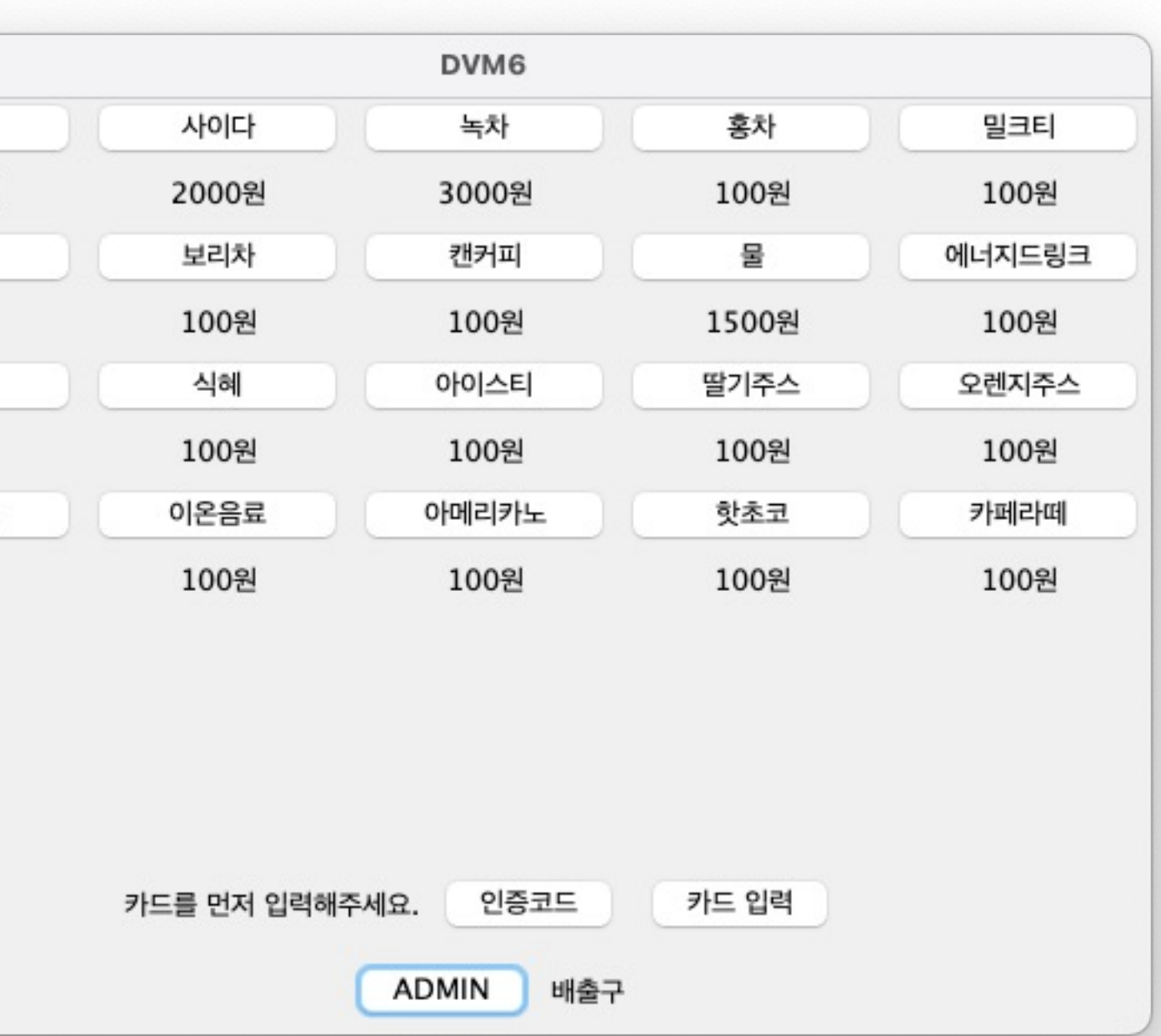

## **2154 DesignEnt Construction Construction Traceability table**

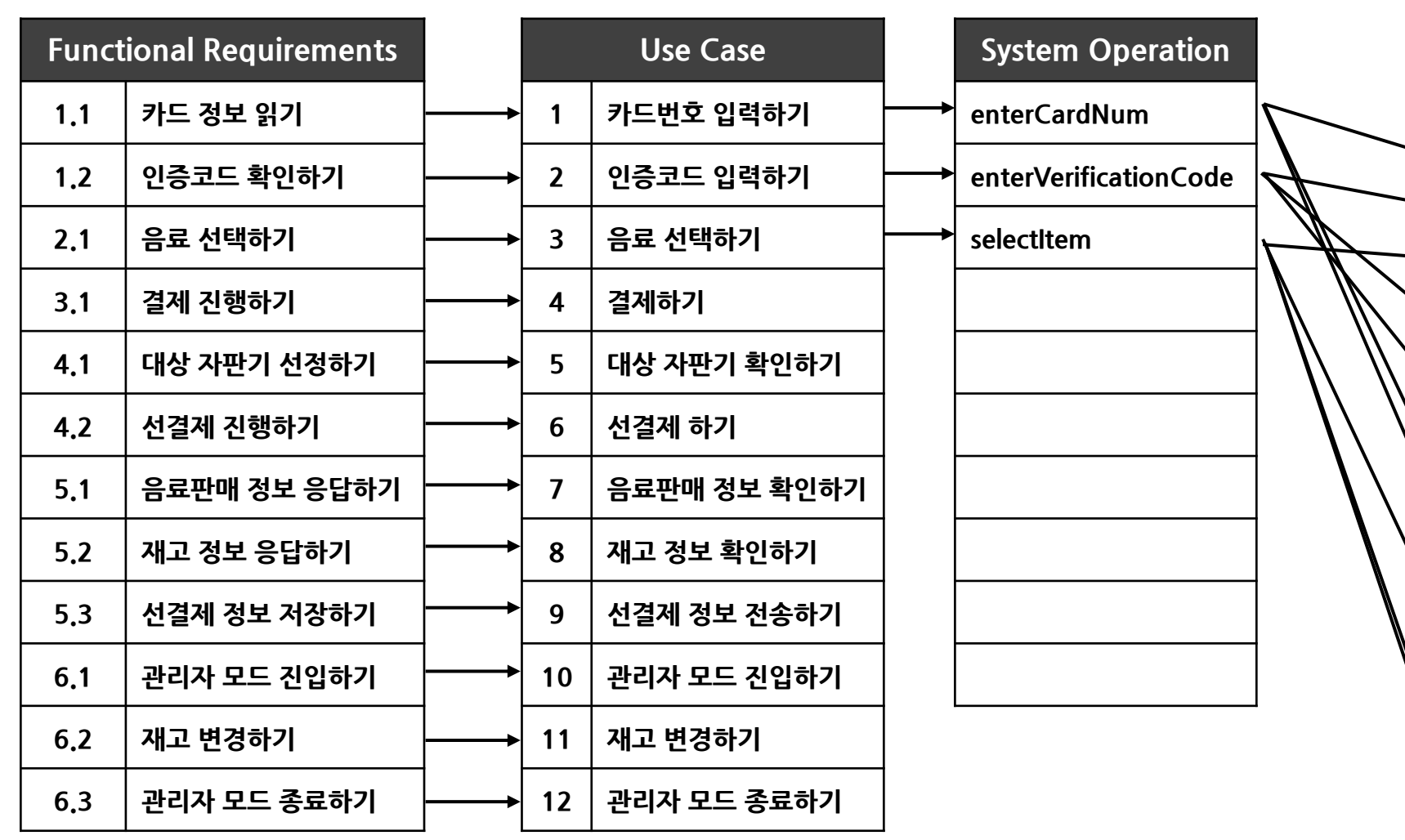

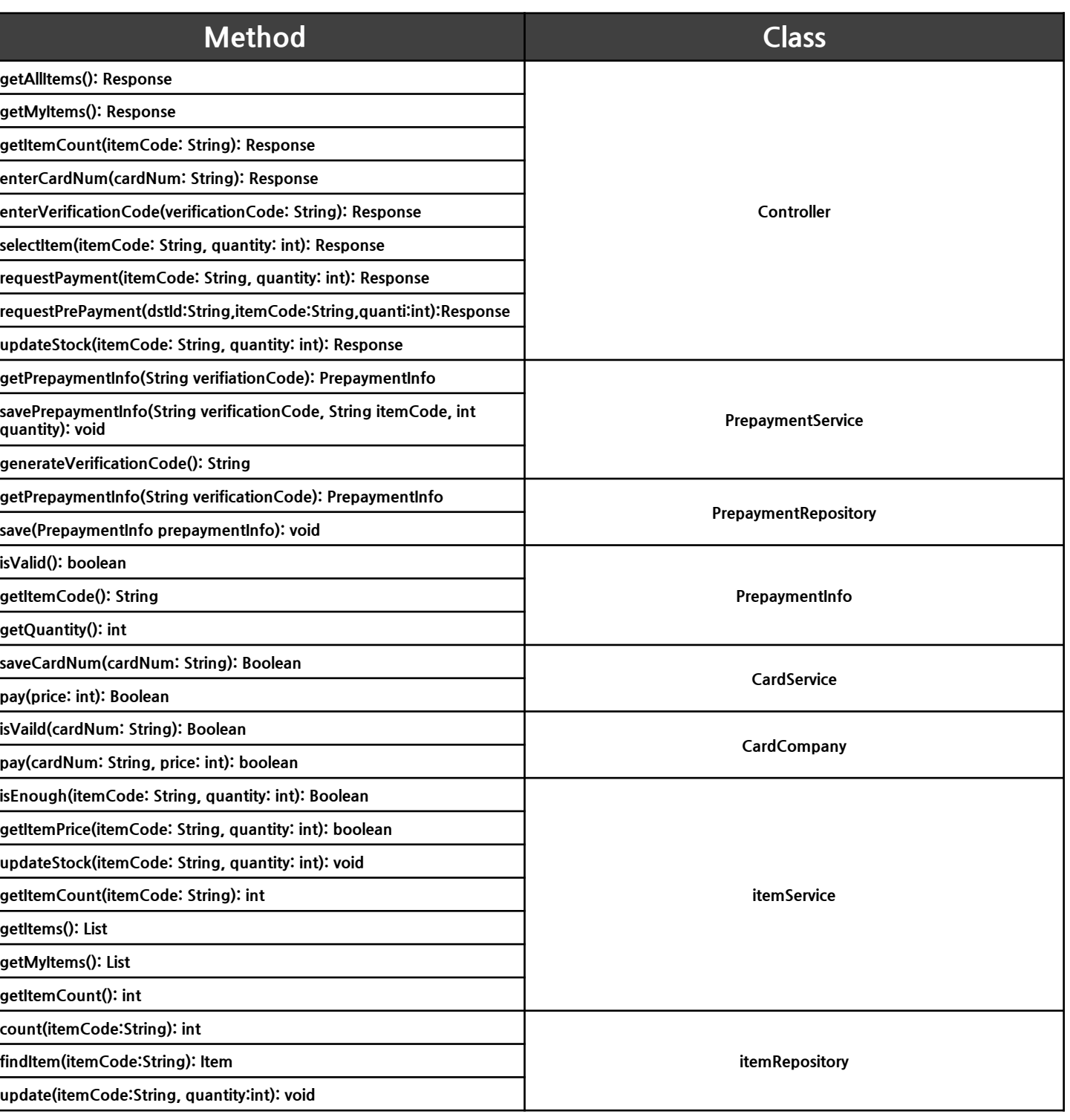

## **2154 DesignEnt Construction Construction Traceability table**

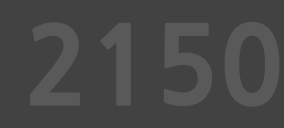

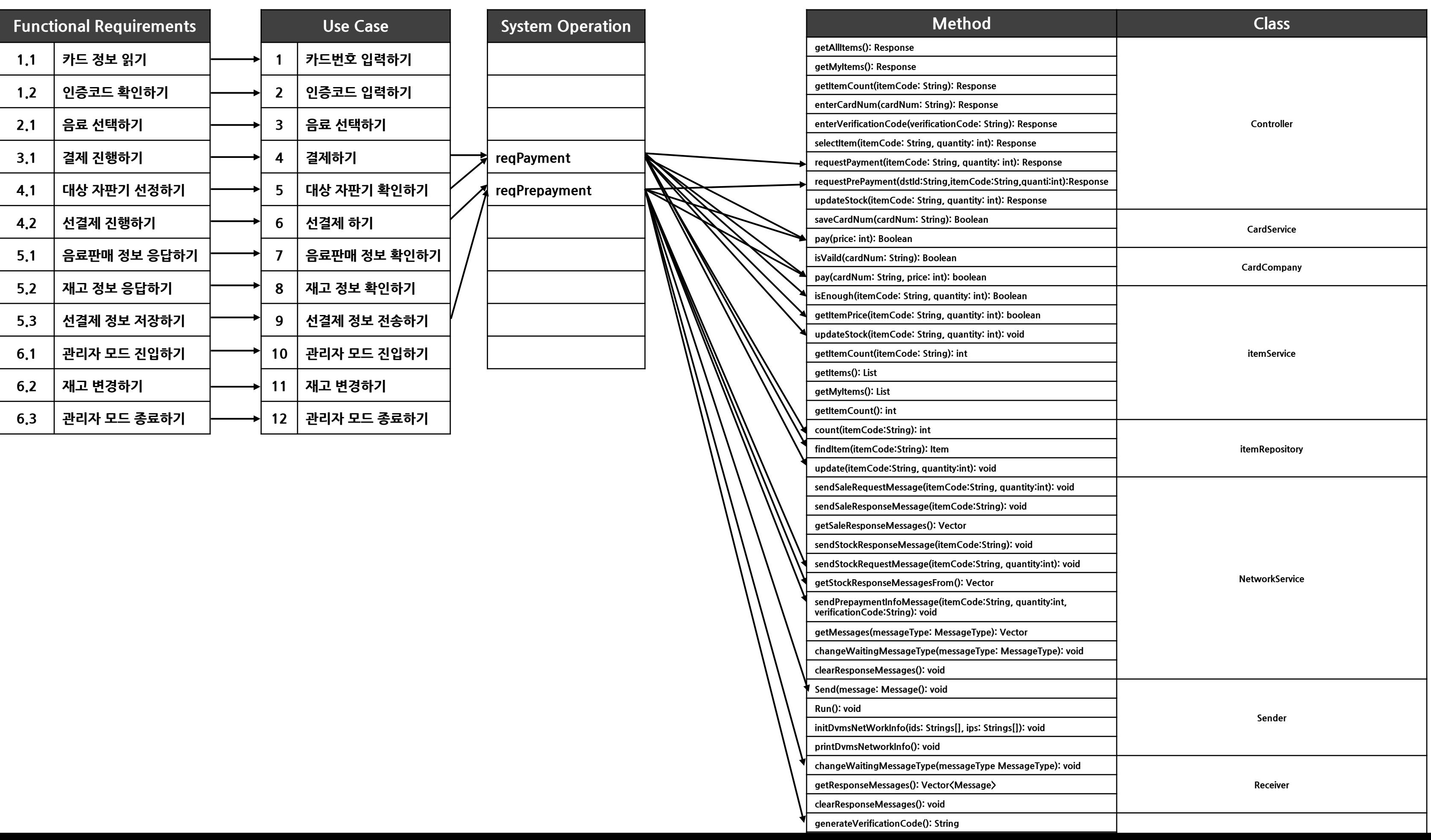

## **2154 DesignEnt Contract Contract Contract Contract Contract Contract Contract Contract Contract Contract Contract Contract Contract Contract Contract Contract Contract Contract Contract Contract Contract Contract Contra**

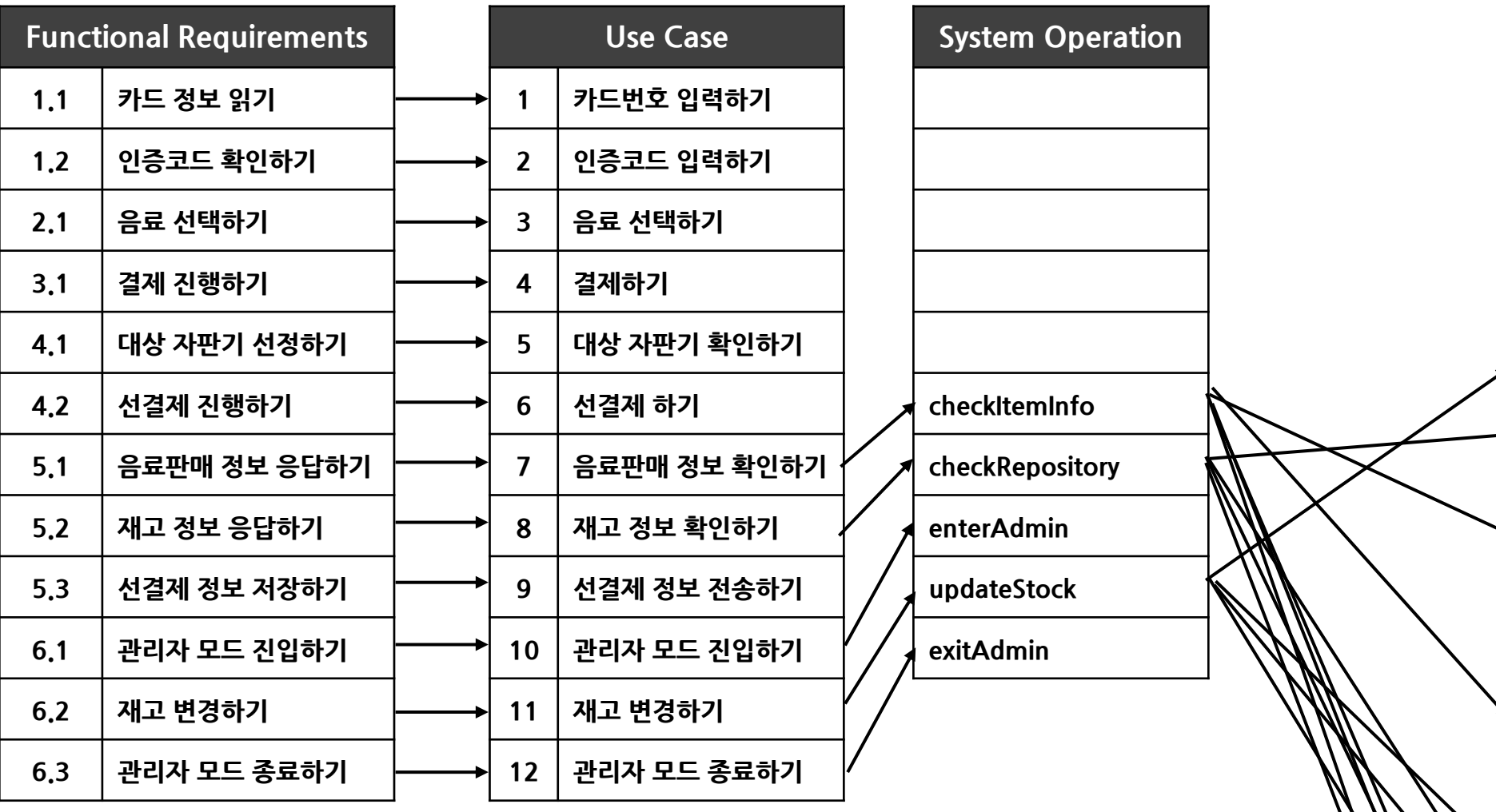

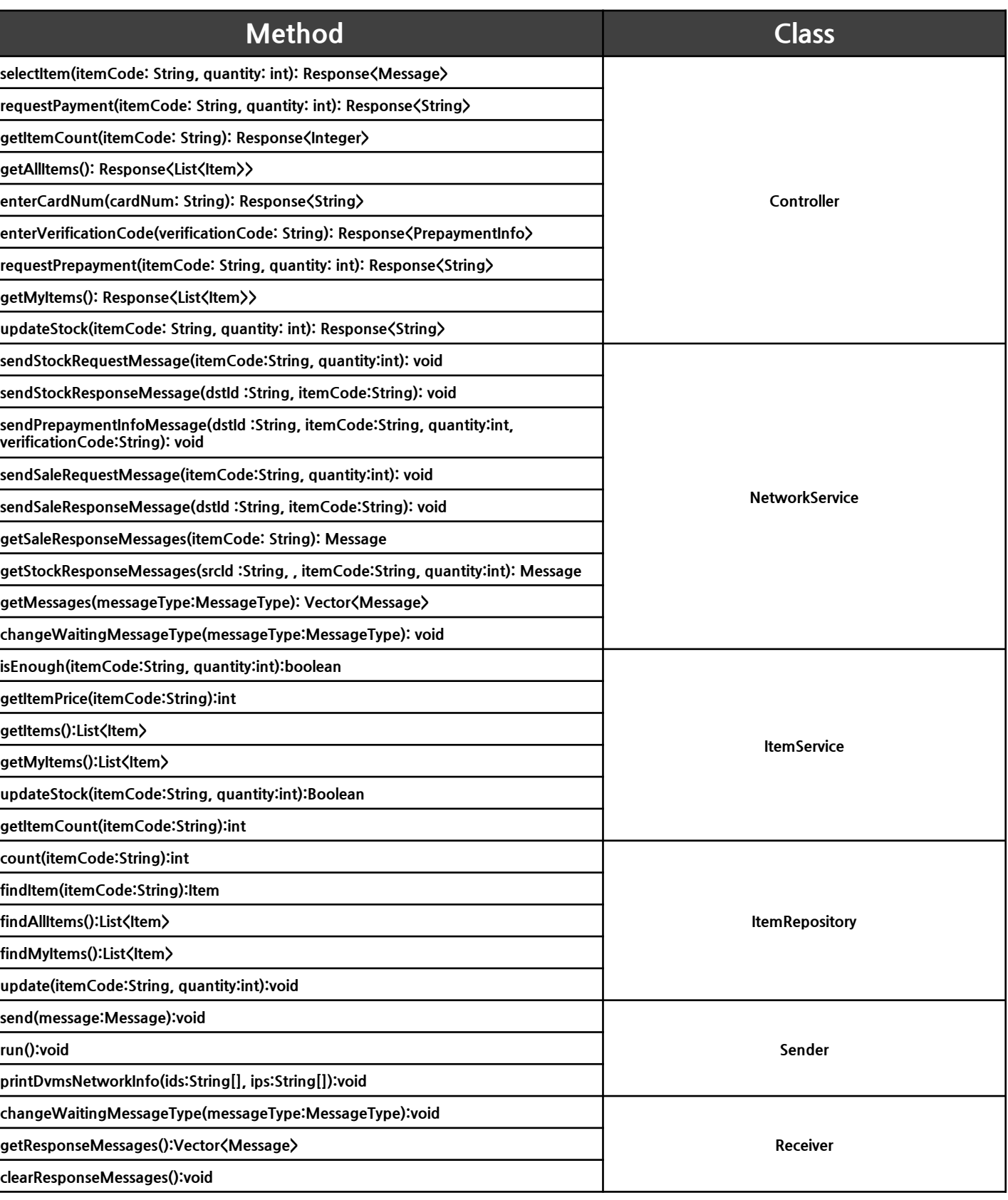

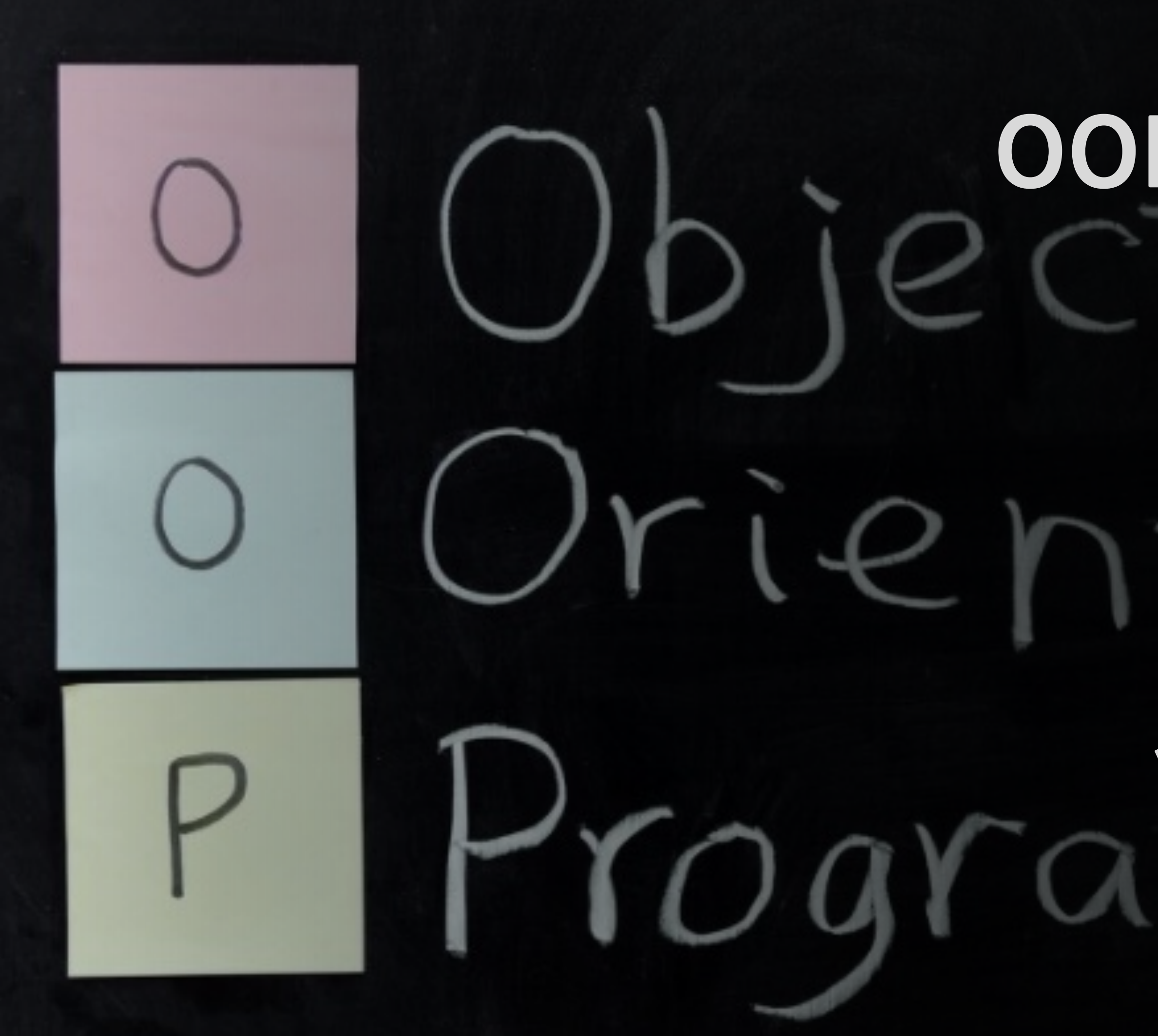

# **객체지향개발방법론 OOPTStage2050**

# **감사합니다**